#### **АННОТАЦИЯ**

Настоящий программный документ содержит инструкцию пользователя программного комплекса «Клиент-банк (WEB)» модуля «Клиент» (далее ПК) для работы с платежными поручениями в национальной и иностранной валюте. Инструкция включает:

- Общие сведения;
- Платежные поручения в национальной и иностранной валюте;

Настоящий программный документ разработан ОАО «АСБ Беларусбанк».

# **СОДЕРЖАНИЕ**

<span id="page-1-0"></span>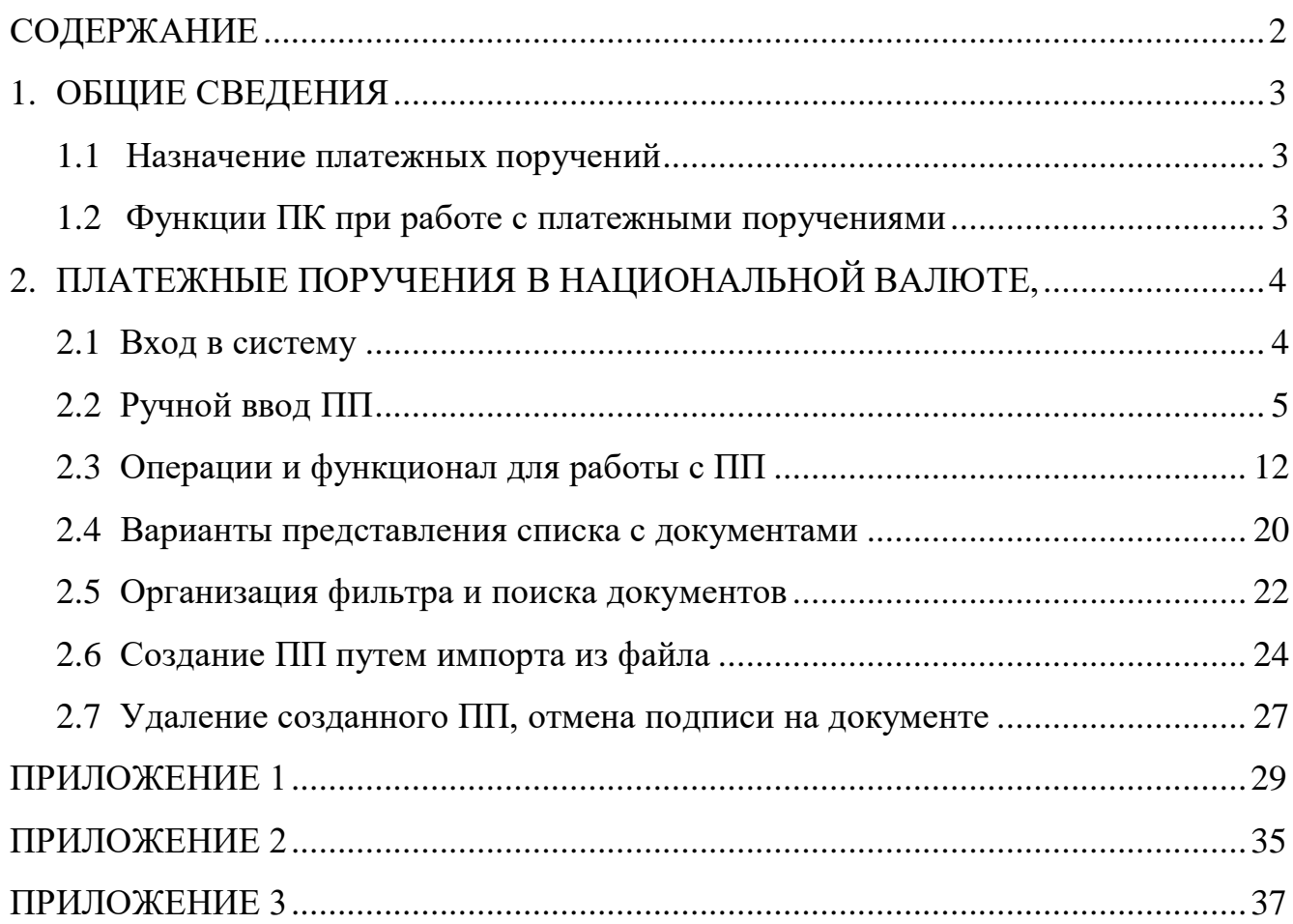

# **1. ОБЩИЕ СВЕДЕНИЯ**

#### **1.1 Назначение платежных поручений**

<span id="page-2-1"></span><span id="page-2-0"></span>Платежное поручение (далее ПП) представляет собой распоряжение владельца счёта на перевод определённой денежной суммы на счёт получателя средств, оформленное расчётным документом. В разделе «Документы» в подразделах «ПП в нац. валюте», «ПП в ин. валюте», «Все документы» пользователю предоставляется возможность подготовки, редактирования, подписи и передачи в банк платежных поручений для дальнейшей их обработки в банке.

#### **1.2 Функции ПК при работе с платежными поручениями**

<span id="page-2-2"></span>Программа выполняет следующие функции:

- 1) Создание ПП посредством ручного набора;
- 2) Автоматическое создание ПП «Авансовый платеж»;
- 3) Создание ПП «Постоянно действующее платежное поручение»;
- 4) Создание ПП посредством импорта их из внешнего файла установленной структуры;
- 5) Редактирование (изменение) ПП;
- 6) Формирование внешнего представления ПП;
- 7) Наложение электронно-цифровых подписей на ПП;
- 8) Снятие (отмена) электронно-цифровой подписи с ПП;
- 9) Копия ПП из имеющегося в централизованной Базе Данных (далее БД) списка документов;
- 10) Удаление ПП из БД;
- 11) Передача подписанных платежных поручений в банк для дальнейшей обработки их ответственными исполнителями банка;
- 12) Отзыв ПП ранее переданных в банк и не принятых в работу ответственными исполнителями банка.

# <span id="page-3-1"></span><span id="page-3-0"></span>**2. ПЛАТЕЖНЫЕ ПОРУЧЕНИЯ В НАЦИОНАЛЬНОЙ ВАЛЮТЕ, ПЛАТЕЖНЫЕ ПОРУЧЕНИЯ В ИНОСТРАННОЙ ВАЛЮТЕ.**

#### **2.1 Вход в систему**

1. Запустить современный интернет браузер (Opera (64-битная версия), Firefox (64 битная версия), Chrome, Microsoft Edge и перейти на страницу https://icb.asb.by/.

Вход может осуществляться по логину и паролю (закладка «Вход по паролю») или по ключу (закладка «Вход по ЭЦП»).

В варианте «Вход по паролю» для входа в систему необходимо ввести имя и пароль для прохождения процедур идентификации и аутентификации (Рис. 1).

В варианте «Вход по ЭЦП» для входя в систему обязательно наличие ключевого носителя с ЭЦП и ввод пароля на ключ (Рис. 1).

Работа с системой без успешной аутентификации и авторизации пользователя невозможна. Аутентификация и авторизация пользователя выполняется на уровне СУБД с учетом прав ролевого доступа к функциям системы.

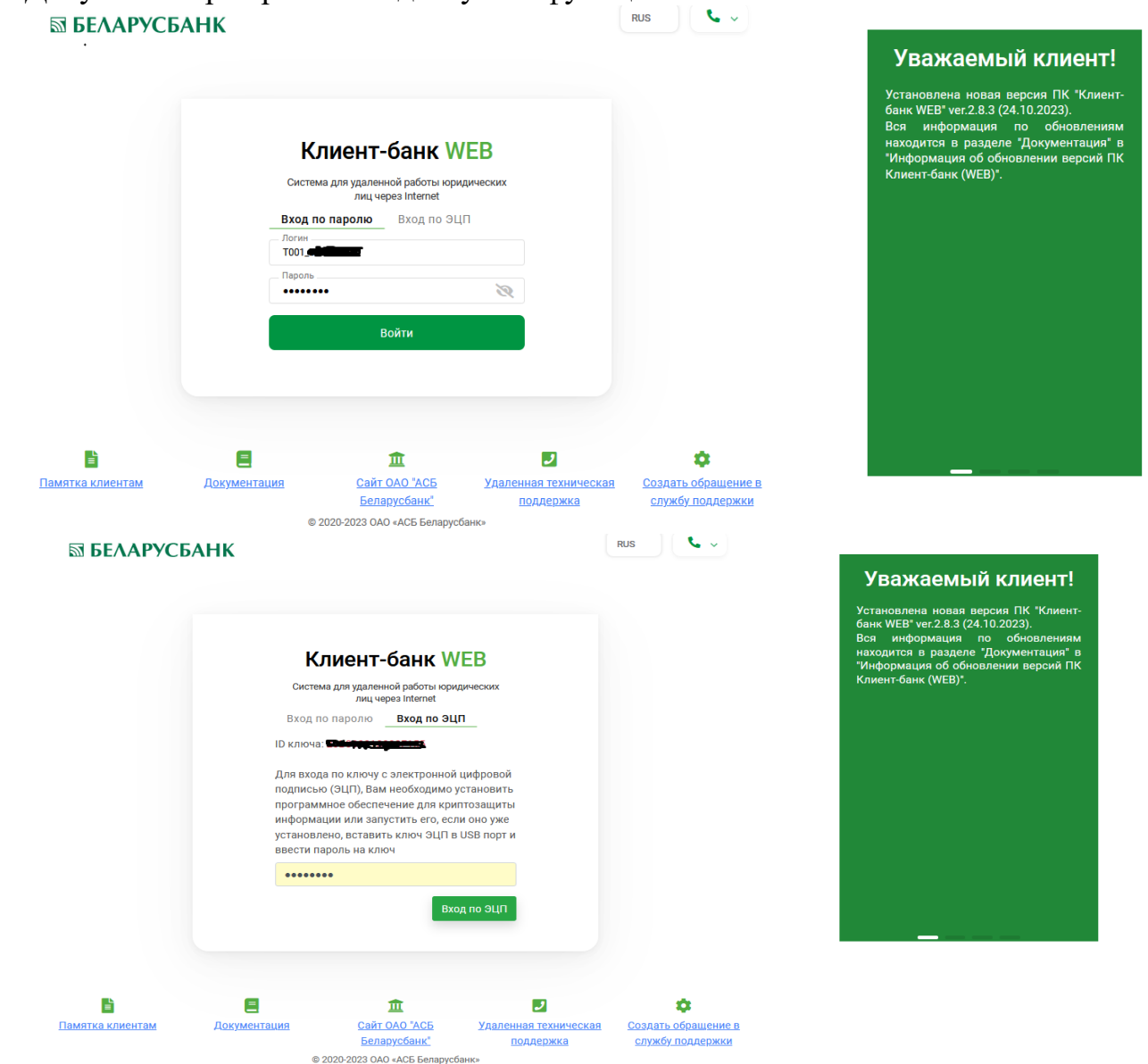

Рис. 1 Страница для ввода данных о пользователе

Для исключения несанкционированного доступа к данным пользователя в ПК «Клиент-банк (WEB)» предоставлена возможность трехкратного ввода неверного пароля при входе в ПК, после чего доступ блокируется. Для снятия блокировки пользователю необходимо обратиться в службу корпоративного бизнеса того структурного подразделения банка, где обслуживается клиент.

При использовании клиентом ограничений в виде разрешенного списка IP-адресов для работы своих пользователей (настройка производится на стороне банка), система осуществляет контроль IP-адресов рабочих станций и в случае входа с незаявленного адреса, выдаст сообщение: «Несанкционированный доступ в систему».

#### **2.2 Ручной ввод ПП**

<span id="page-4-0"></span>1. Для начала работы в программе необходимо выбрать из меню слева на главной

странице приложения раздел «Документы»  $\frac{1}{\sqrt{2}}$  документы и перейти к одному из подразделов с документов (Рис. 2).

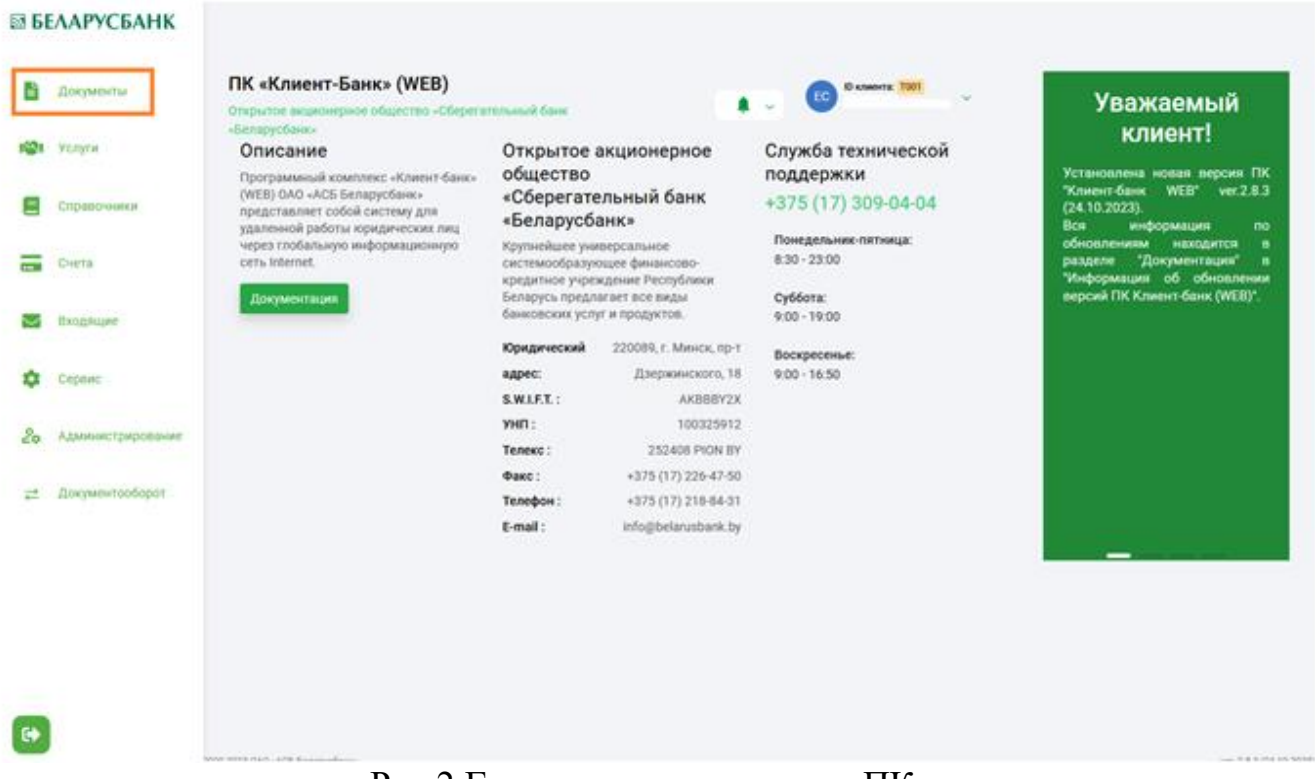

Рис.2 Главное меню страницы ПК

Функционал по работе с ПП реализован в подразделах «ПП в нац. валюте», «ПП в ин. валюте», «Все документы» (Рис. 3). Названия подразделов расположены в верхней части таблицы, заголовок активированного подраздела выделен жирным шрифтом (Рис. 3). Под заголовком расположены переключатели ( $\hat{\cdot}$ ) для выбора режима работы с документами, состояний документов, варианта просмотра списка ПП, кнопки:  $\Box$ для сохранения настроек режима просмотра, для фильтра по исполнителю и кнопка «Поиск по таблице» (Рис. 4). В таблице отражаются документы, соответствующие указанным параметрам. По умолчанию таблица документов открывается в режиме «В работе» (Рис. 4).

6

|                 |                  |                    |                                                                    | Платежные поручения                            |            |          |                           |                                           |
|-----------------|------------------|--------------------|--------------------------------------------------------------------|------------------------------------------------|------------|----------|---------------------------|-------------------------------------------|
|                 | В работе         | $\hat{\mathbb{C}}$ | $\hat{\mathbb{C}}$<br>Все состояния<br>По счетам                   | ПП в ин. валюте<br>о таблице                   |            |          | $\mathbf C$               | Импорт<br>Создать $\sim$                  |
|                 | □<br>Дата        | N <sup>o</sup>     | Счет плат.                                                         | Платежные требования                           | Вал.       |          | Сумма<br>Состояние        |                                           |
|                 |                  |                    |                                                                    | Списки для зачисления<br>Электронные документы |            |          |                           |                                           |
|                 | $\Box$           | 21.07.2023<br>11   | BY21 AKBB 3012 0000 1069 3000 0                                    | 000 1072 3000 0000<br>Аккредитив               | <b>BYN</b> |          | НЕ ПРОВЕДЕНО<br>99 879,00 |                                           |
|                 |                  |                    |                                                                    | Документы по шаблону<br>Экспресс-Инвойс        |            |          |                           |                                           |
|                 |                  |                    |                                                                    | Расчетные листки                               |            |          |                           |                                           |
|                 |                  |                    |                                                                    | Все документы                                  |            |          |                           |                                           |
|                 |                  |                    |                                                                    |                                                |            |          |                           |                                           |
|                 |                  |                    |                                                                    |                                                |            |          |                           |                                           |
|                 |                  |                    |                                                                    |                                                |            |          |                           |                                           |
|                 |                  |                    |                                                                    |                                                |            |          |                           |                                           |
|                 |                  |                    |                                                                    |                                                |            |          |                           |                                           |
|                 |                  |                    |                                                                    |                                                |            |          |                           |                                           |
|                 |                  |                    |                                                                    |                                                |            |          |                           |                                           |
|                 |                  |                    |                                                                    |                                                |            |          |                           |                                           |
|                 |                  |                    |                                                                    | Рис. 3 Окно меню для работы с ПП               |            |          |                           |                                           |
|                 |                  |                    |                                                                    |                                                |            |          |                           |                                           |
|                 |                  |                    |                                                                    |                                                |            |          |                           |                                           |
|                 | ПП в нац. валюте | ПП в ин. валюте    | Документы по шаблону   Документы -                                 |                                                |            |          |                           | <b>D</b> known K WOM<br>PASPAGOTION OTДER |
|                 |                  |                    |                                                                    |                                                |            |          |                           |                                           |
|                 |                  |                    |                                                                    |                                                |            |          |                           |                                           |
| <b>B</b> paбone |                  | ċ<br>Все состояния | ٥<br>По счетам                                                     | $\circ$ (d) $\circ$<br>Поиск по таблице        |            |          | $\circ$<br><b>Wwmops</b>  | Создать -                                 |
| ο               | <b>Gana</b>      | w                  | Own near.                                                          | <b>Curr deset</b>                              | Ban.       | Cystella | Состояние                 |                                           |
| $\Box$          | 15.09.2023       | 502                | 01053300000330000099940000000000                                   |                                                | EVN        | 3 000,00 | НЕ ПРОВЕДЕНО              |                                           |
| $\Box$          | 15.09.2023       | 501                | EVARAKERMENT REGIO 0358 3000 0000                                  | EVALUATION CONTINUES VALUE OF DEVICE 1000 0000 | <b>BYN</b> | 150,00   | НЕ ПРОВЕДЕНО              |                                           |
| о               | 15.09.2023       | 511                |                                                                    | 0.000 0006 6664 0000 00000 00000               | EYN        | 5 000,00 | B OSPAGOTKE               |                                           |
| σ               | 15.09.2023       | 499                | BY FURNISHED AND VEHICLE AS STOO 0000                              | 8XAB-AK00-3019 1821-0002 1000 0000             | BYN        | 150,00   | НЕ ПРОВЕДЕНО              |                                           |
| $\Box$          | 15.09.2023       | 510                | EY 24-ANDERSALAMENTED REAL 0000                                    | E146-AH00-00 <u>00-0000-00000-0</u> 0000 0000  | EYN        | 2 100,00 | не проведено              |                                           |
| o               | 15.09.2023       | 1505454            | ENRO ROBE-EM AND THREE AGO 0000                                    | 0000 000 LC00A4404440 0000 0000                | EYN        | 1 000,00 | НЕ ПРОВЕДЕНО              |                                           |
| $\Box$          | 15.09.2023       | 5070077            | BYYS AND THAT 2 COUP WAS 4660 0000                                 | 2140764-00804978<br><b>PP0000 0000</b>         | BYM        | 2 500,00 | НЕ ПРОВЕДЕНО              |                                           |
|                 | 15.09.2023       | 600                |                                                                    | 01405446649888 ASSASSMENT 00000                | EYN        | 1 000,00 | НЕ ПРОВЕДЕНО              |                                           |
| о<br>о          | 15.09.2023       | 507                | 0Y05JU00000120000Y04994000_0000<br>0100120120120102010499444400000 | EVANSAMENTEE<br><b>MAA-4000 0000</b>           | <b>BYM</b> | 2 500,00 | НЕ ПРОВЕДЕНО              |                                           |
|                 | 15.09.2023       | 501                | 0Y0520800-003230000-0499-000020000                                 | English Automotive English                     | <b>BYN</b> | 1 000,00 | НЕ ПРОВЕДЕНО              |                                           |
| α               | 15.09.2023       | 507                |                                                                    | <b>EVERALMONTEN</b>                            | EYN        | 2 500,00 | НЕ ПРОВЕДЕНО              |                                           |
| $\Box$<br>ο     | 15.09.2023       | 497                | 0YES-ARRESTS-DUGHN-1-0000_0000<br>0YESUX##WXX2UUD#WHH4000_0000     | EVANAAMDA/CREEKEER/ENDING/P/6000 0000          | BYN        | 1 000,00 | скопировано               |                                           |

Рис. 4 Окно документов «ПП в нац. валюте»

2. Для создания нового документа (ПП) необходимо нажать в окне справа кнопку «Создать» (Рис. 4) и заполнить открывшуюся экранную форму для набора платежного поручения (Рис. 5). С учетом необходимости внесения большого количества информации при заполнении ПП, предусмотрена работа с несколькими вкладками. Каждая вкладка включает в себя определенный набор атрибутов. Вкладки пронумерованы и имеют конкретное название. Название вкладки подсвечивается при наведении курсора мыши на номер вкладки в нижней части формы набора (Рис. 5). Номер открытой (активной) вкладки подсвечен синим цветом (Рис. 5). Порядок заполнения реквизитов на вкладках может быть произвольным. Переход между вкладками осуществляется по клику мышки на номере нужной вкладки, либо по стрелкам слева/справа (Рис. 5). Переход между полями на открытой вкладке осуществляется при помощи курсора мышки и клавиши Tab (табуляция). При заполнении полей кнопка предусматривает выбор из выпадающего списка, кнопка в открывает

соответствующий справочник, также для таких полей организован поиск. Поля со значком не редактируются, чекбокс предназначен для включения/отключения определенного признака, для полей с датой предусмотрен вызов календаря по клику мышки на поле. По кнопке на вкладке 1 можно получить информацию об актуальном остатке выбранного счета плательщика (Рис. 6). При заполнении информации предусмотрено использование комбинации клавиш Ctrl+C (Копировать) и Ctrl+V (Вставить) для копирования и вставки текста в полях ввода. Неверно заполненные поля на открытой вкладке подсвечиваются красным цветом, внизу представлена информация об ошибке (Рис. 5). Текст информационного сообщения об ошибке может изменяться в зависимости от вводимых пользователем данных. По кнопке «Добавить» проводится полная проверка данных всего документа, красным цветом подсвечивается те номера вкладок, где обнаружены ошибки (Рис. 5). Для того, чтобы сохранить корректно заполненное ПП, необходимо нажать кнопку «Добавить» (Рис. 5). Вся информация запишется в централизованную БД на сервере банка, документ появится в списке ПП пользователя в состоянии «Не проведено» (Рис. 4).

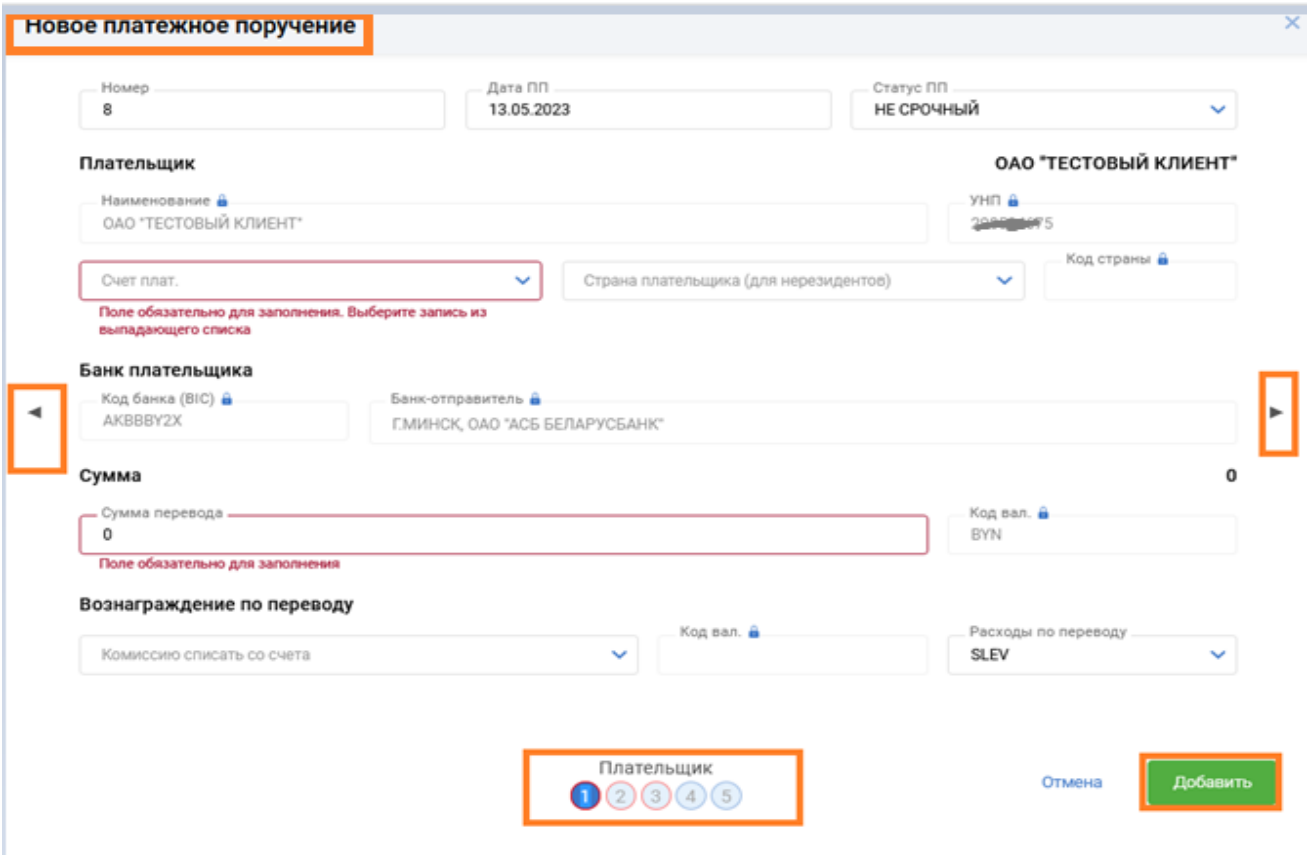

Рис. 5 Форма для создания платежного поручения

8

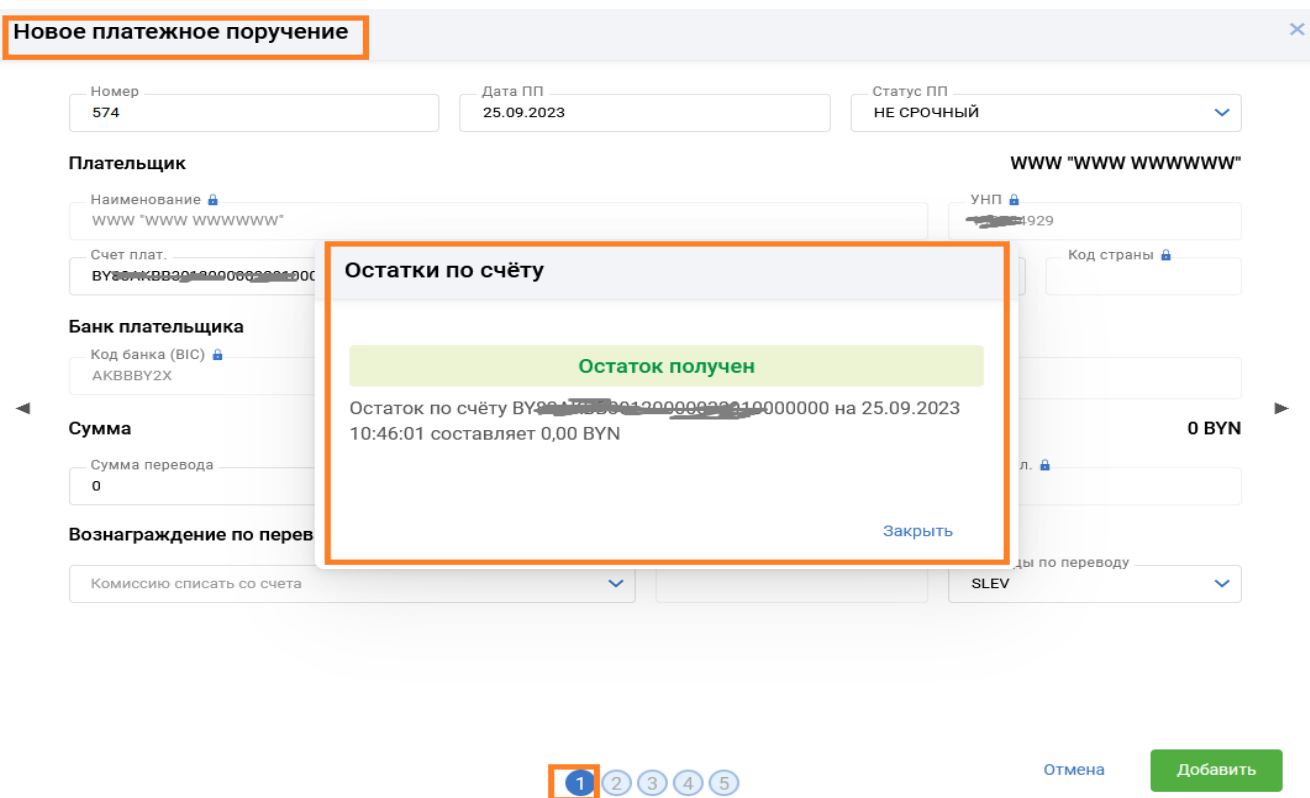

Рис. 6 Просмотр остатка на счете плательщика при создании ПП.

3. В подразделе «ПП в нац. валюте» предусмотрен дополнительный функционал по автоматическому созданию платежного поручения для оплаты авансового платежа за обслуживание по пакету услуг, предоставляемых клиенту. По кнопке «Создать» из выпадающего списка необходимо выбрать «Авансовый платеж» (Рис. 7).

|               | Постоянно действующее ПП<br>ПП в нац. валюте | ПП в ин. валюте         | Документы по шаблону                            | Документы -                                          |             | t, v<br>$\bigcirc$ $\bullet$ $\sim$ | ID Knewers: 1398<br>ду<br>٠<br>ДПУД УЛИЛУПРУРГА.                   |
|---------------|----------------------------------------------|-------------------------|-------------------------------------------------|------------------------------------------------------|-------------|-------------------------------------|--------------------------------------------------------------------|
| В работе<br>o | Дата                                         | ٠<br>Все состояния<br>w | ٥<br>По счетам<br><b>CHIT MAIT.</b>             | ۱®<br>$\circ$ [B]<br>Поиск по таблице<br>Счет бенеф. | Ban.        | Сумма                               | ۰<br>Contarts v<br><b>Www.opr</b><br>Состояние Платёжное поручение |
| $\Box$        | 21.09.2023                                   | 91                      |                                                 | ET20MMOTHURSCOOL@0RUISIALD000                        | <b>BYN</b>  | 15,00                               | Авансовый платёж<br>исполн                                         |
| $\Box$        | 21.09.2023                                   | 90                      | <b>BYZEINARD</b><br>Выберите счёт               |                                                      | ×           | 15.00                               | Постоянно действующее ПП<br>исполн                                 |
| $\Box$        | 21.09.2023                                   | 89                      | <b>BY200400</b><br>Over                         |                                                      |             | 13.00                               | ИСПОЛНЯЕТСЯ БАНКОМ                                                 |
| o             | 12.09.2023                                   | 86                      | EV21AKBB301200001069300000000<br>5100 CERAMI    | v                                                    | n           | 100.00                              | ИСПОЛНЯЕТСЯ БАНКОМ                                                 |
| □             | 12.09.2023                                   | 85                      | <b>S'yorClusure</b>                             |                                                      | n           | 1 300.00                            | ИСПОЛНЯЕТСЯ БАНКОМ                                                 |
| α             | 12.09.2023                                   | 84                      | <b><i>D'ANNESSMENT</i></b>                      | Otword<br>Продолжить                                 | m           | 1 255,00                            | НЕ ПРОВЕДЕНО                                                       |
| O             | 12.09.2023                                   | 83                      | 6 YOU CANNOT THE MAIN CONTRACT AND A            | 0000040400<br>ENANGEMENT                             | <b>BYN</b>  | 1255.00                             | ИСПОЛНЯЕТСЯ БАНКОМ                                                 |
| O             | 12.09.2023                                   | 82                      | DIVERSION PRODUCTS VANDRING 0000                | 9103-840001000000000000000000000                     | <b>BYN</b>  | 1 255,00                            | подпислно                                                          |
| o             | 28.08.2023                                   | 80                      | EVANDABLE PERSONAL PRODUCTS (CCC)               |                                                      | <b>BYPN</b> | 1 255,00                            | ПЕРЕДАНО В БАНК                                                    |
| α             | 22.08.2023                                   | 111                     | EVANCES SURE PRODUCTS IN THE RESIDENCE OF COLOR | 0000 088444440 0000<br>F69-9-020-020                 | <b>BYN</b>  | 1 255.00                            | ПЕРЕДАНО В БАНК                                                    |
| O             | 21.08.2023                                   | 77                      | EVERTHING PERMIT VANDATING OCCU.                |                                                      | <b>BYN</b>  | 12,00                               | CKOΠИРОВАНО                                                        |
| ×<br>٠        |                                              | $\mathcal{F}$           | 10<br>٠<br>$\mathbf{a}$<br>×<br>$\sim$          |                                                      |             |                                     | Отображены записи 1 - 100 из 3340                                  |

Рис. 7 Окно документов «ПП в нац. валюте» для создания «Авансового платежа»

В открывшемся окне для получения сведений по пакету услуг нужно выбрать счет из выпадающего списка счетов клиента (Рис.7). По кнопке «Продолжить» клиенту

может выдаваться сообщение о том, что для счета не определен пакет услуг (Рис. 8), либо в зависимости от действующего на дату пакета услуг, предлагаться к выбору варианты периода и сумм вознаграждения в рамках этого пакета (Рис. 9). После выбора из списка периода (суммы), для формирования ПП необходимо нажать кнопку «Создать» (Рис. 9).

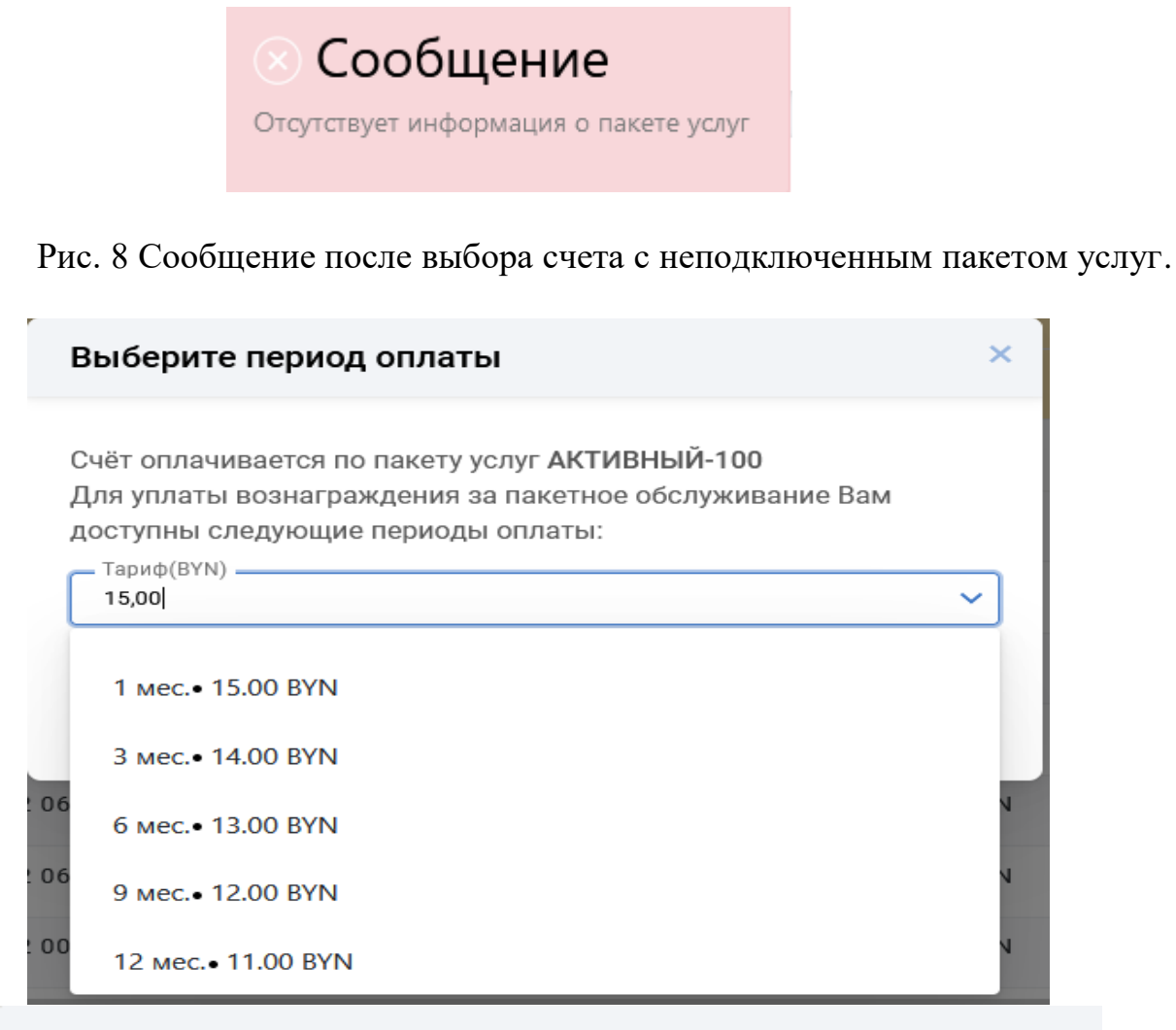

## Выберите период оплаты

Счёт оплачивается по пакету услуг АКТИВНЫЙ-100 Для уплаты вознаграждения за пакетное обслуживание Вам доступны следующие периоды оплаты:  $\sim$   $\sim$   $\sim$   $\sim$ 

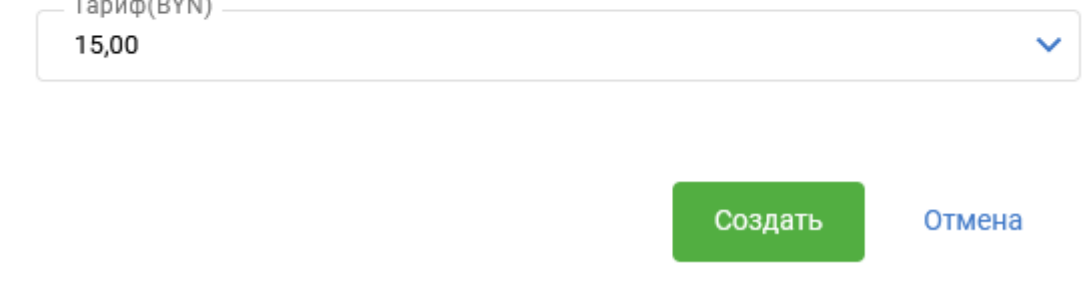

В автоматическом режиме сформируется полностью заполненное ПП для оплаты авансового платежа (Рис.9). Созданное платежное поручение в таблице выделено отличным от других ПП цветом (Рис.7).

4. В подразделе «ПП в нац. валюте» предусмотрен дополнительный функционал по созданию постоянно действующего платежного поручения (ПДПП) и возможности осуществления многократных или регулярных платежей с указанием срока действия. По кнопке «Создать» из выпадающего списка выбрать «Постоянно действующее ПП» (Рис. 7). В открывшемся окне формы набора ПДПП (Рис.10) заполнить все необходимые данные. Основным отличием формы набора ПДПП является дополнительный раздел «Условия для осуществления перевода». При заполнении этого раздела, требуется указать в каком виде (структурированный/не структурированный) предоставляется информация. Если флаг

Структурированный вид включен (Рис.10), то на форме открыты поля для заполнения конкретных условий осуществления многократного платежа, если флаг выключен, условия заполняются в виде произвольного текста (Рис.11). При заполнении формы ПДПП включены контроли на обязательные и условнообязательные поля, подключены соответствующие справочники для возможности выбора нужной информации (Рис.10).

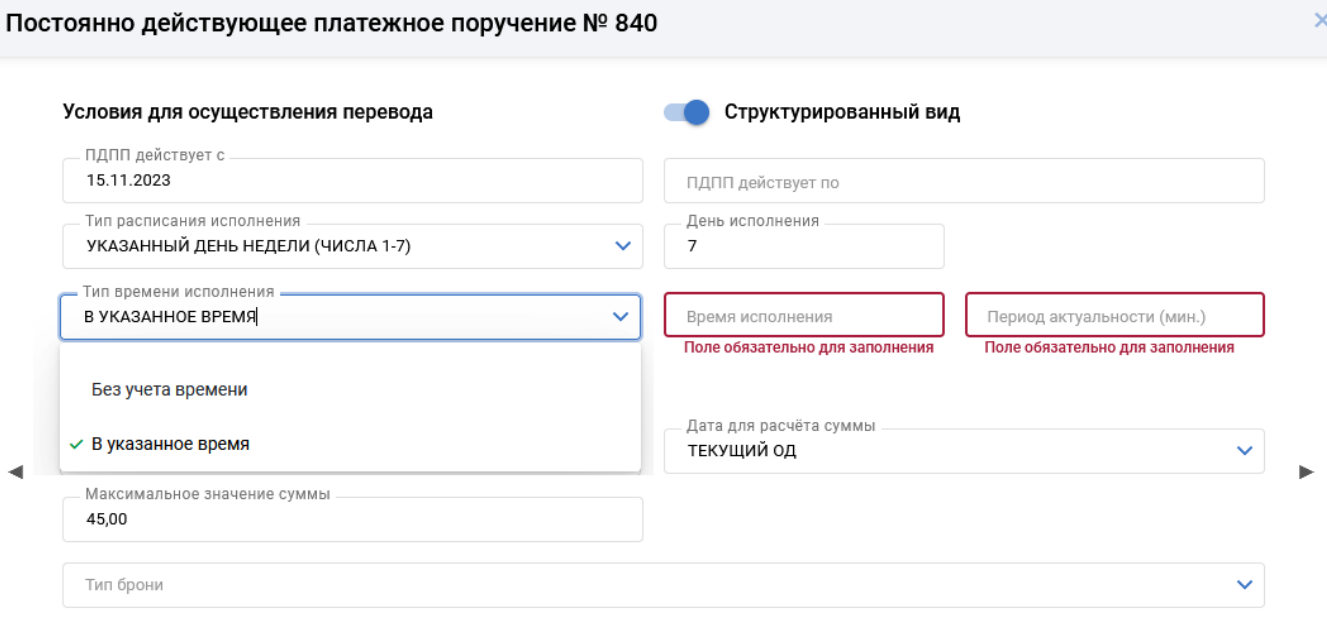

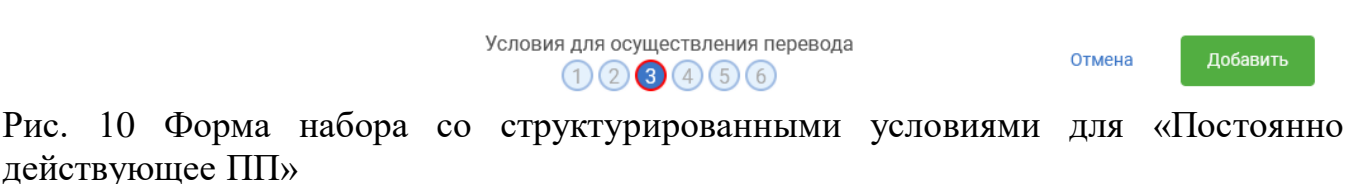

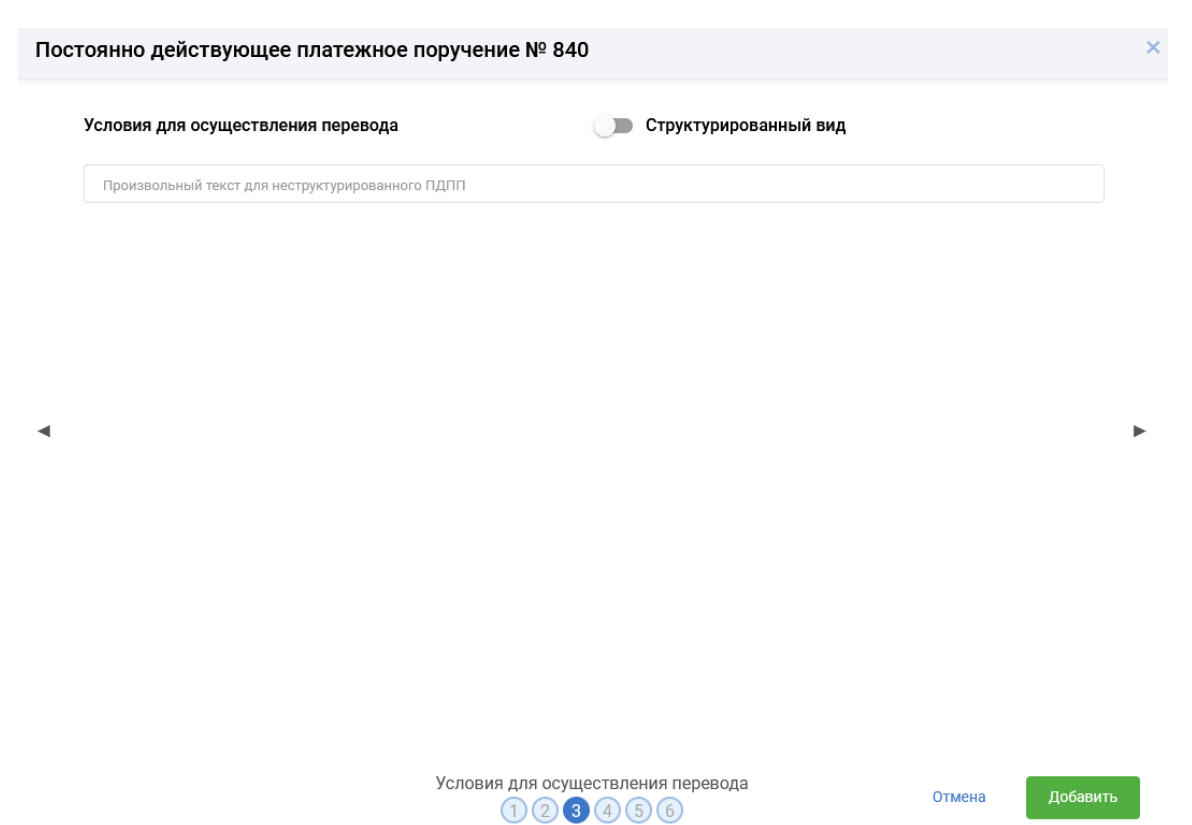

Рис. 11 Форма набора с неструктурированными условиями для «Постоянно действующее ПП»

Для того, чтобы сохранить корректно заполненное ПДПП, необходимо нажать кнопку «Добавить» (Рис. 10-11).

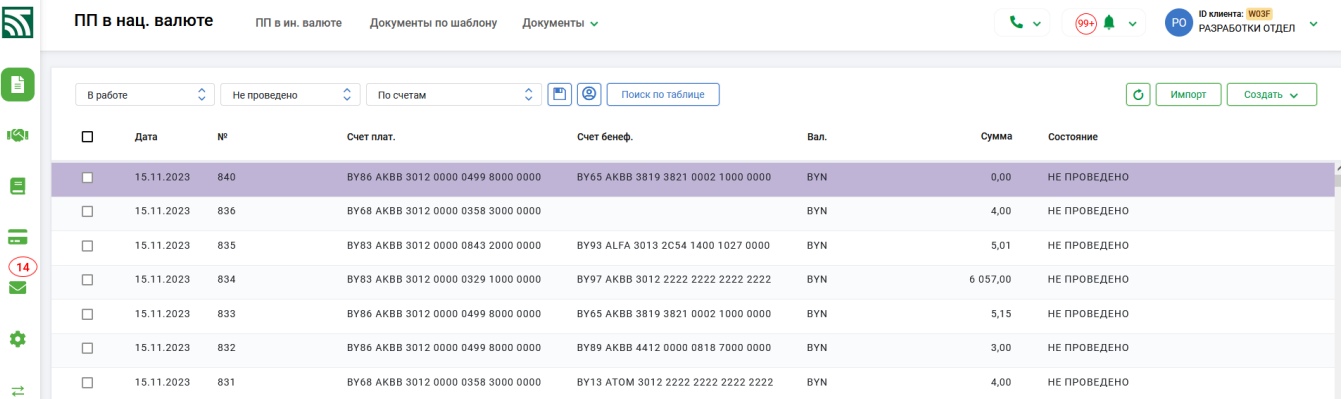

Рис. 12 Окно документов «ПП в нац. валюте» с созданным ПДПП

Вся информация ПДПП запишется в централизованную БД на сервере банка, документ появится в списке ПП в состоянии «Не проведено». Созданное платежное поручение выделено отличным от других ПП цветом и в таблице отражается с незаполненным полем «Сумма» (Рис.12). Внешнее представление ПДПП также имеет отличия от формы обычного ПП: вся информация об условиях для осуществления перевода отражается в разделе «Назначения платежа».

12

Инструкция. Работа с ПП. ПК Клиент-банк (WEB). Ред. 15.11.2023

#### **2.3 Операции и функционал для работы с ПП**

<span id="page-11-0"></span>1. Для работы с отдельным документом (ПП, ПДПП) в таблице документов предусмотрены для использования индивидуальные функциональные кнопки, расположенные справа на строке (документе) • У В , кнопка для просмотра документа: • , кнопка для изменения документа: • , кнопка меню с набором операций:  $\|\cdot\|$ 

2. Для работы с несколькими документами (группой документов) предназначены кнопки, которые расположены в нижнем правом углу экранной формы таблицы документов и становятся активными в случае отметки документа (-ов):

Подписать Передать в банк Просмотреть Ещё  $\sim$ кнопка **вызывает** 

дополнительное меню операций (Рис. 13).

|        | B padore                             | ٠<br>Все состояния                         | ٥١<br>По счетам                                 | ø<br>$\circ$ [m]<br>Помск по таблице |            |        | $\circ$      | Cooperts (11)<br><b><i><u>MMNODT</u></i></b> |
|--------|--------------------------------------|--------------------------------------------|-------------------------------------------------|--------------------------------------|------------|--------|--------------|----------------------------------------------|
| o      | Дата                                 | M                                          | <b>CHIT NAIT.</b>                               | Over desem.                          | Ban.       | Cystes | Состояние    |                                              |
| ы      | 12.05.2023                           | $\bullet$                                  | BY67 AKBB 3012 0143 9136 2530 0000              | 8Y11 AKBB 3012 0606 1165 0600 0000   | <b>BYM</b> | 15,00  | не проведено | ∙∠⊏                                          |
|        | Earn non-value                       | AKBBBYZX - EMANICK, OAD 'ACE EE/IAPYCEAHK' | drails.<br>Бенефициар<br>700007079 - WWWWWWW    | Приложение                           |            |        |              | Dpe<br>12.0<br>Подписать                     |
|        | Howep<br>CHIFF AVAIL<br>$\mathbf{u}$ | 8Y57 AK88 3012 0143 9136 2530 0000         | Our fees.<br>BY11 AKBB 3012 0606 1165-0600 0000 |                                      |            |        |              | Art<br>Отменить подпись<br>12.               |
|        | <b>Flatestromed AVANKA</b>           |                                            |                                                 |                                      |            |        |              | Передать в банк                              |
| ø      | 11.05.2023 4                         |                                            | BY86 AKBB 3012 0000 0499 8000 0000              | 8Y65 AKBB 8193 8210 0021 0000 0000   | <b>BYN</b> | 2.20   | не проведено | Отозвать из банка                            |
| α      | 11.05.2023                           | $\overline{a}$                             | EY86 AKBB 3012 0000 0499 8000 0000              | 8Y65 AKBB 8193 8210 0021 0000 0000   | EYN        |        | НЕ ПРОВЕДЕНО | Konvensaris                                  |
|        |                                      |                                            |                                                 |                                      |            | 2,20   |              | Удалить                                      |
| $\Box$ | 04.05.2023                           | $\overline{z}$                             | BY86 AKBB 3012 0000 0499 8000 0000              | BY65 AKBB 8193 8210 0021 0000 0000   | <b>BYM</b> | 2.20   | не проведено | Протокол<br>Приложение                       |
| o      | 04.05.2023                           | $\mathbb{R}$                               | BY86 AKBB 3012 0000 0499 8000 0000              | BY65 AKBB 3819 3821 0002 1000 0000   | <b>BYM</b> | 55,00  | НЕ ПРОВЕДЕНО | Tpexep SWIFT gpi                             |
| о      | 03.05.2023                           | 123                                        | EYE6 AKBE 3012 0000 0499 8000 0000              | 000000000111111111111111111.         | EVN        | 123,00 | не проведено |                                              |
| $\Box$ | 03.05.2023                           | $\circ$                                    | BY86 AKBB 3012 0000 0499 8000 0000              | BY65 AKBB 8193 8210 0021 0000 0000   | <b>BYM</b> | 2.20   | не проведено |                                              |
| ×      | 03.05.2023 0                         |                                            | EY86 AXBB 3012 0000 0499 8000 0000              | BY65 AKBB 3819 3821 0002 1000 0000   | <b>BYM</b> | 55.00  | не проведено |                                              |
|        |                                      |                                            | Бенефициар<br>thails.                           | Припожение                           |            |        |              | Время последней операции                     |

Рис. 13 Окно с функциональными кнопками для работы с ПП

3. Вновь созданные ПП имеют начальное состояние «Не проведено» и могут быть изменены (откорректированы), это можно сделать при нажатии на самом документе кнопки , либо воспользоваться операцией «Изменить» из набора функциональных операций, раскрывающимся при наведении курсора мыши и нажатии  $\frac{1}{2}$  (Pис. 13). При изменении (редактировании) ПП открывается форма для набора документа с заполненными данными, которые можно изменять. Для ПП «Авансовый платеж» редактирование недоступно.

Для редактирования одного отмеченного документа можно использовать операцию «Изменить» из меню групповых операций - кнопка  $\Box$  (Рис. 13).

4. При отметке нескольких документов внизу экрана отражается информация о количестве отмеченных документов и их сумме. Рядом расположена кнопка для снятия отметок <sup>снять выделение</sup>. Перед отправкой ПП в банк на исполнение, необходимо отметить (выбрать) ПП и нажать нижнюю кнопку «Подписать», либо выбрать

Инструкция. Работа с ПП. ПК Клиент-банк (WEB). Ред. 15.11.2023 13

операцию «Подписать» из набора функциональных операций, раскрывающимся при наведении курсора мыши и нажатии ( Рис. 14).

|        | Il pedote. | 줐<br>Все состояния | û.<br>To ownsu                     | ø<br>Ð<br><b>Flowce mo metinesse</b>      |              | Ō                                   | Hanger<br>Coupers (TT)               |
|--------|------------|--------------------|------------------------------------|-------------------------------------------|--------------|-------------------------------------|--------------------------------------|
| o      | Дата       | w                  | Own Ivian                          | Crett Desemb.                             | Ban.         | 办<br>Состояние<br>Cyseal            |                                      |
| ٠      | 29.11.2022 | 34221              | 8Y52 AKBB 3012 0015 0001 0660 0000 | <b>MY32 AKBB 3012 0000 0000 0000 0000</b> | <b>IFYN</b>  | 1.00                                | ПОДПИСАНО<br>- 11                    |
| ▫      | 13.12.2022 | 34229              | 8Y12 AKBB 3012 0000 1245 9080 0000 | 8Y65 AKIIB 3819 3821 0002 1000 0000       | <b>Brend</b> | 10.00<br><b>MCNO/IRES</b><br>EAHKOM | <b>Подписать</b>                     |
| o      | 13.12.2022 | 34228              | 8Y12 AKBB 3012 0000 12A5 9000 0000 | EY65 AKEE 3819 3821 0002 1000 0000        | <b>BYN</b>   | 10.00<br>ПЕРЕДАНО<br><b>EAHK</b>    | Отменить подлись                     |
| $\Box$ | 13.12.2022 | 34227              | BY12 AKBB 3012 0000 1245 9000 0000 | BY65 AKBB 3819 3821 0002 1000 0000        | <b>BYN</b>   | 10.00<br>ПЕРЕДАНО<br>EAHK.          | Передать в банк<br>Отозвать из банка |
| α      | 29.11.2022 | 34223              | BY12 AKBB 3012 D000 1245 9000 0000 | BY65 AKBB 3819 3821 0002 1000 0000        | <b>BY N</b>  | подписла<br>10.00                   | Konvoceans                           |
| α      | 29.11.2022 | 34219              | BY34 AKBB 3012 1123 9117 6710 0000 | BY65 AKBB 3819 3821 0002 1000 0000        | <b>BYN</b>   | подписла<br>10.00                   | Удалить<br>Протокол                  |
| o      | 29.11.2022 | 34217              | 8Y34 AKBB 3012 1123 9117 6710 0000 | BY65 AKEE 3819 3821 0002 1000 0000        | <b>EYN</b>   | подписли<br>10.00                   | Toeving-SWIFT got                    |
| o      | 29.11.2022 | 34210              | BY38 AKBB 3012 0624 0337 4600 0000 | 8Y65 AKBB 6669 3821 0002 1000 0000        | <b>EVN</b>   | ПОДПИСАН<br>10.00                   |                                      |
| O      | 29.11.2022 | 34209              | 8Y38 AKBB 3012 0624 0337 4600 0000 | BY65 AKBB 6669 3821 0002 1000 0000        | <b>IIVN</b>  | 10.00                               | ПОДЛИСАНО                            |
| o      | 29.11.2022 | 34208              | BY38 AKBB 3012 0624 0337 4600 0000 | BY65 AKBB 3819 3821 0002 1000 0000        | <b>BY'N</b>  | 10.00                               | ПОДПИСАНО                            |
| o      | 29.11.2022 | 34206              | EV38 AKBB 3012 0624 0337 4600 0000 | BY65 AKBB 6669 3821 0002 1000 0000        | <b>IIVN</b>  | 10.00                               | подписано                            |

Рис. 14 Подпись документов

В окне подтверждения операции электронно-цифровой подписи документов необходимо внести пароль к личному ключу и нажать кнопку «Далее» (Рис. 15). При подключении у пользователя услуги СМС – аутентификации, необходимо дополнительно внести код, присланный на мобильный телефон пользователя (Рис. 15). При успешном выполнении операции подписи будет выдано соответствующее сообщение (Рис. 16). Подписанные документы получат статус «Подписано» (Рис. 17).

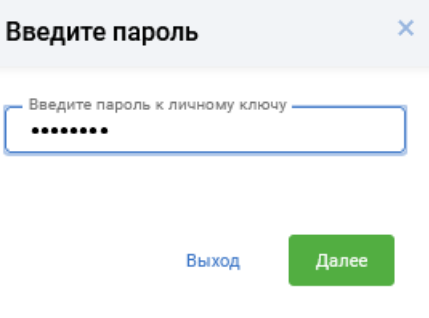

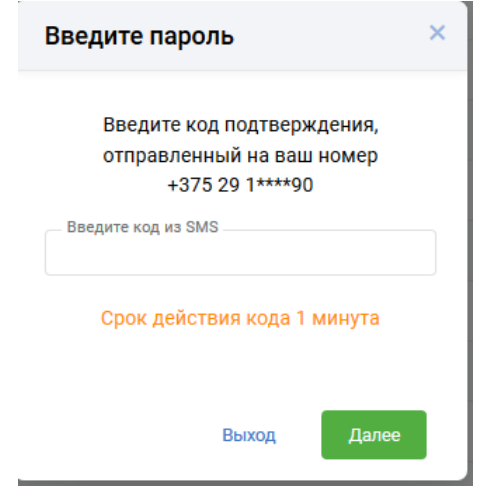

Рис. 15 Окно для действий с ключом

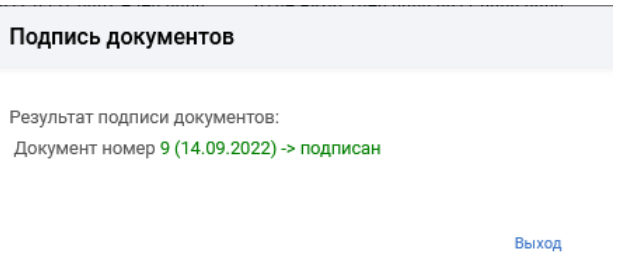

Рис. 16 Окно с результатом подписи

| Z            |   | ПП в нац. валюте                                   | ПП в ин. валюте                    | Документы по шаблону                                      |             | Документы -                                                                                                    | $\sim$     | $(2)$ $\bullet$ $\sim$ | <b>Distance WID</b><br>5T<br>$\sim$<br><b>STEST</b> |
|--------------|---|----------------------------------------------------|------------------------------------|-----------------------------------------------------------|-------------|----------------------------------------------------------------------------------------------------|------------|------------------------|-----------------------------------------------------|
| в            |   | B padore                                           | ٥H.<br>Все состояния               | C Посчетам                                                | $\circ$ [m] | O<br>Помок по таблице                                                                                                    |            | ٥I                     | Создать ПП<br><b>Visitogt</b>                       |
|              | ш | <b>Bana</b>                                        | M                                  | <b>Curr nnar</b> .                                        |             | Curr dened.                                                                                                    | <b>Ban</b> | Сумма                  | Состояние                                           |
| <b>COLOR</b> | Ω | 14.09.2022                                         | 620                                | BY55 AKBB 3012 6337 6002 4540 0000                        |             | BY64 AKBB 1040 0000 0617 8000 0000                                                                                             | BYN        | 35.00                  | ПЕРЕДАНО В БАНК                                     |
|              | и | 14.09.2022                                         | 617                                | BY29 AKBB 3011 1683 5002 9600 0000                        |             | 8Y79 REDJ 2182 0004 1210 3000 0933                                                                                             | <b>BYN</b> | 2.00                   | ПОДПИСАНО                                           |
| V            |   | Банклиунатель<br>REDJBY22 - EMMHOK, SAO "PPE-EAHK" |                                    | Eevebnows<br>100361187 - БЕНЕФИЦИАР ДЛЯ ТЕСТОВОГО ПЛАТЕЖА |             | <b>Oaks</b><br>Приложение                                                                                                    |            |                        | Время последний операции<br>14.09.2022 16:37:15     |
| ۰            |   | Cust near.<br>Ноливр<br>٠                          | 8Y29 AKBB 3011 1683 5002 9600 0000 | Over Seved.<br>8Y79 REDJ 2182 0004 1210 3000 0933         |             |                                                                                                    |            |                        | <b>Jara DD</b><br>14.09.2022                        |
|              |   | Hamptower Anaheiga                                 |                                    |                                                           |             | 6A30BMR TECT N1: 300 AAS REPEBOAA C YVACTWEMANKA - OTRPABWTERS M GANKA - ROZIVAKTERS, KOTOPME SERSOTCSGANKAMM YAACTHWKAMM BISS |            |                        | Подписей                                            |
|              | о | 14.09.2022                                         | 616                                | BY55 AKBB 3012 6337 6002 4540 0000                        |             | BY27 ALEA 3012 2296 5400 2027 0000                                                                                             | 8YN        | 35.00                  | НЕ ПРОВЕДЕНО                                        |

Рис. 17 Результат после успешной операции «Подписать»

5. Для подписанных ПП доступны операции «Просмотреть», «Скопировать», «Подписать», «Отменить подпись», «Передать в банк», «Протокол». Для ПП «Авансовый платеж» операция копирования не предусмотрена. При совершении непредусмотренного действия с документом система выдает на экран соответствующее сообщение (примеры Рис. 18).

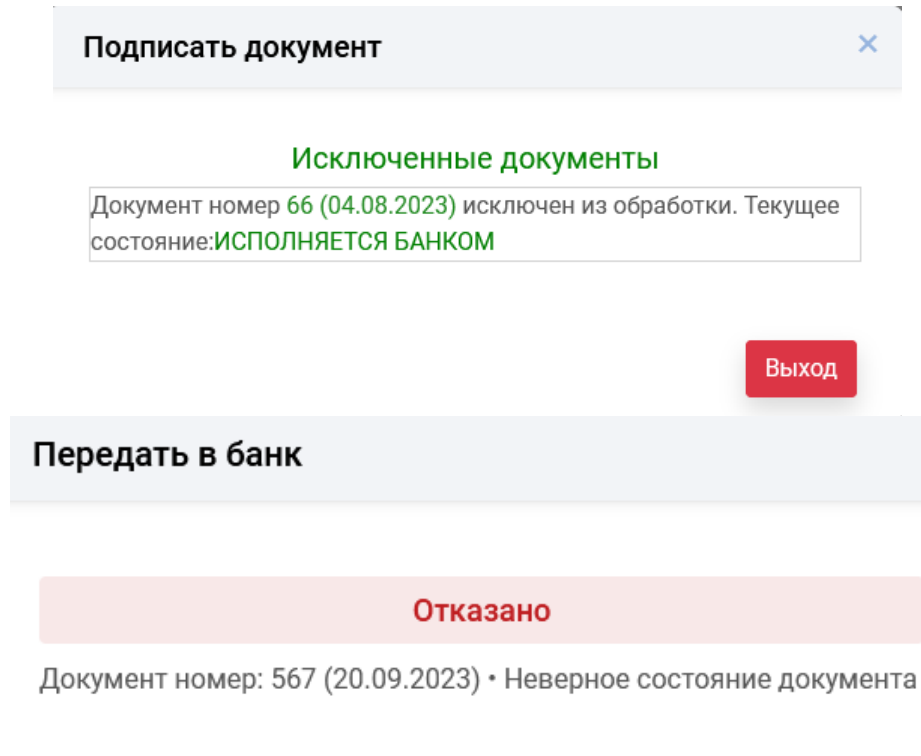

Закрыть

Рис. 18 Примеры результатов выполнения неразрешенной операции

6. Для передачи подписанных документов на исполнение в банк необходимо отметить документ (-ы) со статусом «Подписано» и выбрать операцию «Передать в банк» (Рис. 19). Успешно переданные в банк документы получают статус «Передано в банк» либо «Исполняется банком». В разделе «Все документы» для документов также предусмотрена объединенная операция «Подписать и передать», при которой с документами производятся последовательно оба действия. После передачи в банк, дальнейшие операции с документами осуществляются ответственными исполнителями на стороне банка.

Инструкция. Работа с ПП. ПК Клиент-банк (WEB). Ред. 15.11.2023 16

| В работе |              | ٠<br>Все состояния | ٥<br>По счетам                     | Ð<br>®<br>۰<br>Помск по таблице    |            |          | $\circ$<br><b><i><u>Hwnopr</u></i></b> | Создать ПП                    |
|----------|--------------|--------------------|------------------------------------|------------------------------------|------------|----------|----------------------------------------|-------------------------------|
| o        | <b>flana</b> | <b>NP</b>          | Ceer nnar.                         | Счет бенеф.                        | Ban.       | Cytatuta | Состояние                              |                               |
| ы        | 27.12.2022   | 34234              | BY38 AKBB 3012 0624 0337 4600 0000 | BY23 BPSB 3012 1111 1116 5933 0000 | <b>BYN</b> | 1000.00  | НЕ ПРОВЕДЕНО                           | ٠<br>$\overline{\phantom{a}}$ |
| o        | 27.12.2022   | 1567               | BY38 AKBB 3012 0624 0337 4600 0000 | BY23 BPSB 3012 1111 1116 5933 0000 | BYN        | 1000.00  | ПЕРЕДАНО В БАНК                        | Подписать                     |
| $\Box$   | 27.12.2022   | 1563               | BY38 AKBB 3012 0624 0337 4600 0000 | BY23 BPSB 3012 1111 1116 5933 0000 | BYM        | 1000.00  | ПЕРЕДАНО В БАНК                        | Отменить подпись              |
| ο        | 27.12.2022   | 1567               | BY38 AKBB 3012 0624 0337 4600 0000 | BY23 BPSB 3012 1111 1116 5933 0000 | BYN        | 1000.00  | НЕ ПРОВЕДЕНО                           | Передать в банк               |
| $\Box$   | 27.12.2022   | 1563               | BY38 AKBB 3012 0624 0337 4600 0000 | BY23 BPSB 3012 1111 1116 5933 0000 | BYN        | 1000.00  | НЕ ПРОВЕДЕНО                           | Отозвать из банка             |
| $\Box$   | 27.12.2022   | 34233              | BY38 AKBB 3012 0624 0337 4600 0000 | BY23 BPSB 3012 1111 1116 5933 0000 | BYN        | 1000.00  | НЕ ПРОВЕДЕНО                           | Konvposans                    |
| $\Box$   | 26.12.2022   | 1567               | BY38 AKBB 3012 0624 0337 4600 0000 | BY23 BPSB 3012 1111 1116 5933 0000 | BYN        | 1000.00  | НЕ ПРОВЕДЕНО                           | Удалить<br>Пропокол           |
| $\Box$   | 26.12.2022   | 1563               | BY38 AKBB 3012 0624 0337 4600 0000 | BY23 BPSB 3012 1111 1116 5933 0000 | BYN        | 1000.00  | НЕ ПРОВЕДЕНО                           | Tpexap SWIFT gpi              |
| $\Box$   | 26.12.2022   | 2112               | EY86 AKBB 3012 0000 0499 8000 0000 | BY51 AKBB 3632 6317 6000 2540 0000 | BYN.       | 36.80    | НЕ ПРОВЕДЕНО                           |                               |
| $\Box$   | 26.12.2022   | 326                | BY86 AKBB 3012 0000 0499 8000 0000 | BYS1 AKBB 3632 6317 6000 2540 0000 | BYN        | 36,80    | ПОДПИСАНО                              |                               |
| $\Box$   | 26.12.2022   | 326                | BY86 AKBB 3012 0000 0499 8000 0000 | BY51 AKBB 3632 6317 6000 2540 0000 | BYN        | 36.80    | НЕ ПРОВЕДЕНО                           |                               |
| o        | 26.12.2022   | 326                | BY86 AKBB 3012 0000 0499 8000 0000 | BY51 AKBB 3632 6317 6000 2540 0000 | BYN        | 36.80    | НЕ ПРОВЕДЕНО                           |                               |

Рис. 19 Окно для передачи документов в банк

7. Отзыв из банка документа после передачи его в банк, возможен только для документа в состоянии «Передано в банк» через операцию «Отозвать из банка» из списка операций (Рис. 19). После успешного завершения операции документ принимает состояние «Отозвано клиентом». Список всех отозванных и удаленных пользователем документов, либо документов, отказанных банком можно просмотреть, выбрав раздел «Отказанные» (Рис. 20). Список документов при этом будет отображаться с учетом указанного пользователем периода. Период задается вызовом расширенного календаря (Рис. 21).

| 図 |            | ПП в нац. валюте |        | Документы по шаблону<br>ПП в ин. валюте | Документы -                        |                                        | $\sim$<br>$\bigcirc$ $\bullet$ $\sim$ | <b>O KNIGHTE WILD</b><br>$\omega$<br>$\sim$<br><b>STEST</b> |
|---|------------|------------------|--------|-----------------------------------------|------------------------------------|----------------------------------------|---------------------------------------|-------------------------------------------------------------|
| 6 | Отказанные |                  |        | Все состояния                           | $\circ$<br>По счетам               | [E] [ <sup>2</sup> ] noves no radivege |                                       | o<br>Coagars (1ft)<br>Vivenopt                              |
| Ξ | $\Box$     | <b>Gana</b>      | M      | <b>Cuet nnat.</b>                       | Curt Sened.                        | <b>Ban</b>                             | Сумма                                 | Состояние                                                   |
| ゠ | 0          | 31.08.2022       | 456    | BY38 AKB8 3012 0624 0337 4600 0000      | 8Y56 AKBB 3012 0000 7000 9400 0000 | 8YN                                    | 9 970 197 987,79                      | A<br>ОТОЗВАНО КЛИЕНТОМ                                      |
|   | α          | 31.08.2022       | 12     | BY52 AKBB 3012 0524 6425 1530 0000      | BY38 AKBB 3012 0624 0337 4600 0000 | 8YN                                    | 1948 361,22                           | ОТОЗВАНО КЛИЕНТОМ                                           |
| V | $\Box$     | 26.08.2022       | 214151 | BY55 AKBB 3012 6337 6002 4540 0000      | BY27 ALFA 3012 2296 5400 2027 0000 | BYN                                    | 30,00                                 | УДАЛЕНО КЛИЕНТОМ                                            |
| ۰ | $\Box$     | 26.08.2022       | 214151 | BY55 AKBB 3012 6337 6002 4540 0000      | BY27 ALFA 3012 2296 5400 2027 0000 | BYN.                                   | 30,00                                 | УДАЛЕНО КЛИЕНТОМ                                            |
|   | $\Box$     | 10.08.2022       | 123    | BY38 AKBB 3012 0624 0337 4600 0000      | BY79 REDJ 2182 0004 1210 3000 0933 | BVN                                    | 1 234 567,00                          | MOTHINIUX OHABEOTO                                          |

Рис. 20 Окно отказанных документов

Инструкция. Работа с ПП. ПК Клиент-банк (WEB). Ред. 15.11.2023 17

|   | Отказанные              | $\sim$ |                                 |      |                                  |               | ■ 04.07.2022-31.08.2022 С |                | Все состояния                      |        |           |                          |                | ٥         |                | $C \parallel D$<br>flo ovetaw      | O    | Помок по таблици.   |               | O<br>Coaum nn<br>Maxhopt |
|---|-------------------------|--------|---------------------------------|------|----------------------------------|---------------|---------------------------|----------------|------------------------------------|--------|-----------|--------------------------|----------------|-----------|----------------|------------------------------------|------|---------------------|---------------|--------------------------|
| ٥ | Дата                    |        |                                 |      | <b>INSTRUCTION</b><br>Mann, 2022 |               |                           |                |                                    |        |           | CONTROLLER<br>Awyer 2022 |                |           |                | Cersares                           |      | Ban.<br>m           | Cytetes       | Состояние                |
| O | 31.08.2022              |        | Pas.                            |      |                                  |               | Fix<br>C6                 |                |                                    |        |           |                          |                | es.       | $-84$          | Byeps                              | boos | DV.<br><b>BYVTH</b> | 9970197987,79 | <b>MOTIVELYS CHARGED</b> |
| G | 31.08.2022              |        | $\mathbb{R}^n$<br>$\mathcal{L}$ |      | 28<br>٠                          | $\frac{1}{2}$ |                           | 15             | $28 -$                             | $-100$ | <b>IS</b> | $\mathbb{R}$             | 78             | <b>BE</b> | $-31$          | Текущай недела                     | 0000 | <b>BYN</b>          | 1948 361,22   | <b>ARGIBEAN ONABEGIO</b> |
| O | 26.08.2022              |        | T<br>18                         | 1991 | 13<br>20                         | 3.4<br>28     | 75.<br>16.<br>$-22$       | $-11$<br>23 24 | 15                                 |        | 16        |                          | 72.            | 100       | 12 14<br>$-29$ | Прошлая неделя                     | 0000 | <b>BYN</b>          | 30.00         | УДАЛЕНО КЛИЕНТОМ         |
| Ð | 26.08.2022              |        | 25 26                           |      | 27                               | 28 29         | 100                       | 131            | 計                                  | $-22$  | $-24$     | 25                       | $-26$          | $17 - 24$ |                | Текущий месяц                      | ppoo | <b>BYN</b><br>--    | 30.00         | УДАЛЕНО КЛИЕНТОМ         |
| o | -2008-201<br>10.08.2022 |        | <b>ALCOHOL:</b>                 |      |                                  |               | 2. 2. 2. 2.               | ÷              | 28                                 | 35     | m         |                          | $\mathbb{R}$ . | $-31$     | 14             | <b>Noocimus weeks</b>              | 0933 | <b>BY/N</b>         | 1 234 567,00  | ОТОЗВАНО КЛИЕНТОМ        |
| Ð | 05.08.2022              | 819    |                                 |      |                                  |               |                           |                | BY29 AK88 3011 1683 5002 9600 0000 |        |           |                          |                |           |                | 8Y79 REDJ 2182 0004 1210 0000 0933 |      | <b>BYN</b>          | 1,00          | ОТОЗВАНО КЛИЕНТОМ        |

Рис. 21 Окно для задания периода

В окне с календарем организована работа с возможностью выбора начальной и конечной даты из 2-х месяцев (текущего и следующего), месяц и год можно изменять, двигаясь по «или », необходимый период выбирается удерживанием (отметкой) курсора мыши, также для задания периода можно воспользоваться вариантом из представленных слева конкретных временных определений (сегодня, вчера, текущая неделя и др.).

8. В верхней части экрана над таблицей со списком документов размещен функционал для задания раздела, фильтра, поиска документов, отдельно справа расположена кнопка для обновления экрана <sup>6</sup> (Рис. 22). В любом из разделов можно выбрать необходимые опции, согласно которым и будет представлен список документов в таблице (Рис 23).

|  |  |  |  | æтам |  |  |
|--|--|--|--|------|--|--|
|--|--|--|--|------|--|--|

Рис. 22 Функционал для фильтра, поиска, отбора, создания документов

|   | Дата       | m.     | Curt near.                         | Overt develor                      | <b>STORY</b><br>Ban. | Cystus           | Состояние |
|---|------------|--------|------------------------------------|------------------------------------|----------------------|------------------|-----------|
| o | 14.09.2022 | 617    | 8Y29 AKBB 3011 1683 5002 9600 0000 | 8Y79 8E0J 2182 0004 1210 3000 0933 | <b>BYTK</b>          | 2.00             | подлисьно |
| O | 09.09.2022 | 254557 | BYSS AKBB 3012 6337 6002 4540 0000 | BY27 ALFA 3012 2296 5400 2027 0000 | <b>BYN</b>           | 35,00            | ПОДПИСАНО |
| a | 09.09.2022 | 214151 | BYSS AKEB 3012 6337 6002 4540 0000 | BYZ7 ALFA 5012 2296 5400 2027 0000 | <b>BYN</b>           | 22132<br>35.00   | ПОДПИСАНО |
| o | 88.09.2022 | 614    | BYSS AKBB 3012 6337 6002 4540 0000 | BY27 ALFA 3012 2296 5400 2027 0000 | <b>BYN</b>           | 35,00<br>---     | подписано |
| o | 08.09.2022 | 593    | BYSS AKBB 3012 6337 6002 4540 0000 | BY27 ALEA 3012 2296 5400 2027 0000 | <b>BYN</b>           | 35.00<br>,,,,    | подписано |
| o | 07.09.2022 | 1567   | 8Y38 AK88 3012 0624 0337 4600 0000 | 8Y23 8PS8 3012 1111 1116 5933 0000 | 夜す梅                  | 1,000.00         | ПОДЛИСАНО |
| D | 02.09.2022 | 214151 | BYSS AKBB 3012 6337 6002 4540 0000 | 8YZ7 ALFA 3012 2296 5400 2027 0000 | <b>BYTH</b>          | 34,03            | ПОДПИСАНО |
| o | 31.08.2022 | 563    | 8Y38 AKBB 3012 0624 0337 4600 0000 | BYS2 AKBB 3012 0524 6425 1530 0000 | <b>BYN</b>           | 9 970 200 867.79 | подписано |

Рис. 23 Пример выборки документов в состоянии «ПОДПИСАНО»

Все ПП, принятые и обработанные банком, можно просмотреть в разделе «Обработанные».

9. Для отозванных пользователем или отказанные банком ПП, можно воспользоваться операцией копирования, выбрав операцию «Скопировать» из списка индивидуальных или групповых операций. Копии ПП появятся в разделе «В работе». Если при копировании документа обнаружится какое - либо несоответствие этого документа актуальным требованиям, то новое платежное поручение создается с промежуточным статусом "СКОПИРОВАНО" и для такого ПП разрешены только операции "УДАЛИТЬ", "ИЗМЕНИТЬ","ПРОСМОТР","ПРОТОКОЛ". Если при копировании все текущие контроли пройдены без ошибок, то новое ПП создается со статусом "НЕ ПРОВЕДЕНО" и для него разрешены все операции в соответствии с этим состоянием.

10. Для просмотра и (или) печати ПП необходимо установить курсор на документ и нажать на , либо отметить необходимые для просмотра документ (-ы), нажать кнопку «Просмотреть» справа в нижней части экрана. При просмотре открывается новая вкладка браузера с внешним представлением ПП для просмотра и вывода на печать (Рис.24).

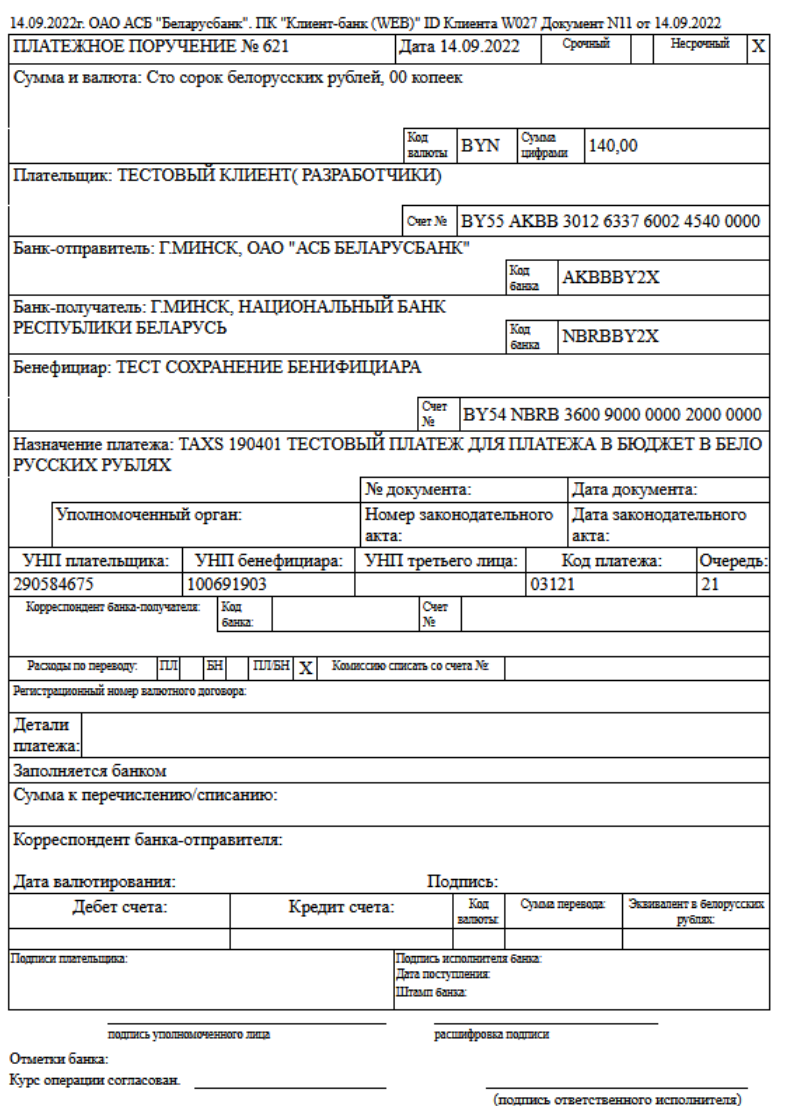

Рис. 24 Внешнее представление ПП

11. Просмотр информации обо всех операциях по документу, производимых с момента его создания, организован через операцию «Протокол», из списка операций по кнопке на строке документа  $\cdot$ . На экране отобразится список всех операций в обратном хронологическом порядке (Рис. 25).

Протокол

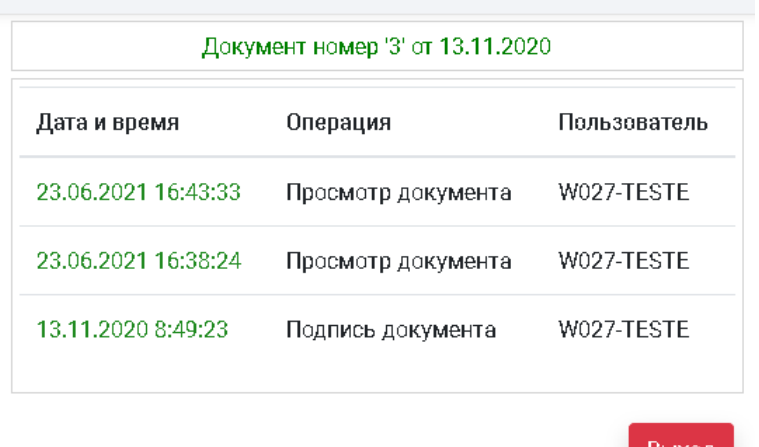

Рис. 25 Протокол по выбранному документу

12. В работе с документами при некорректных действиях с платежным поручением, либо возникновении ситуации одновременного обращения двух пользователей к одному и тому же платежному поручению, включается режим блокировки документа. При совершении операций копирования, редактирования, удаления, подписи с заблокированным документом на экран выдается соответствующее сообщение (Рис.26). Для возможности дальнейшей работы с заблокированными документами в меню Сервис/Еще/Блокировки (Рис.27) добавлена возможность принудительного снятия блокировки с одного документа по

кнопке (Рис. 27), либо по кнопке  $\frac{y_{\text{A}}}{x_{\text{B}}x_{\text{B}}x_{\text{B}}x_{\text{B}}x_{\text{C}}x_{\text{A}}x_{\text{B}}x_{\text{B}}x_{\text{B}}x_{\text{B}}$ документов.

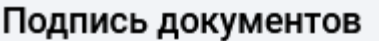

Результат подписи документов:

Документ номер 36 (26.12.2022) -> Ошибка выработки ЭЦП: Документ находится в работе у TEST Тест Тест

Выход

Рис.26 Пример сообщения при блокировке документа

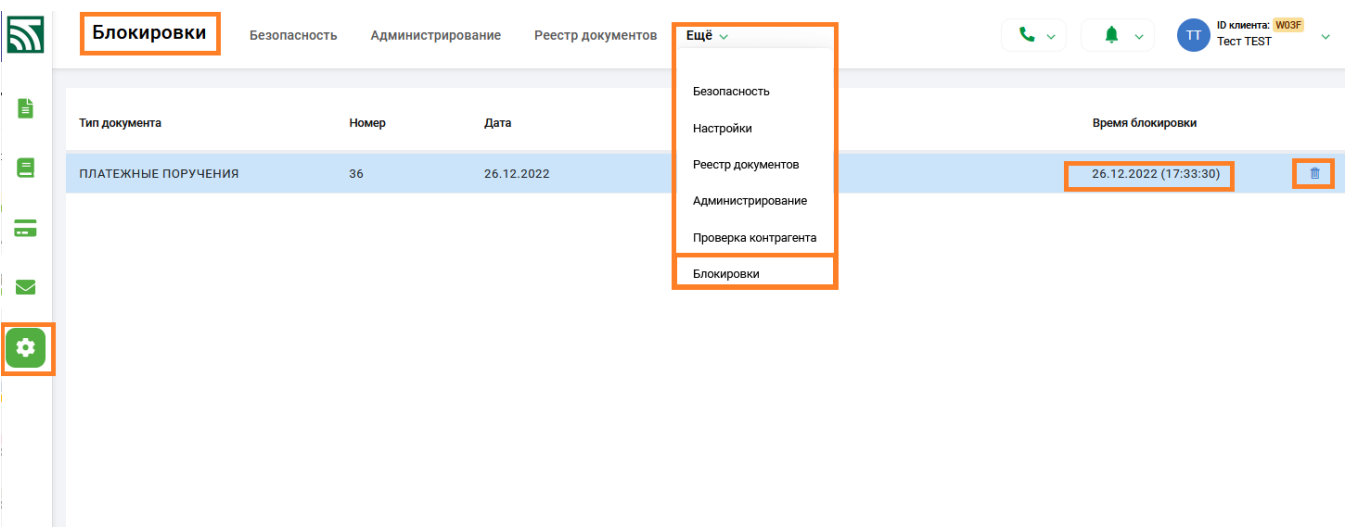

Рис.27 Блокировки

#### <span id="page-19-0"></span>**2.4 Варианты представления списка с документами**

1. Для просмотра списка с документами предусмотрено несколько вариантов отображения информации на экране пользователя. Для просмотра списка ПП доступны режимы «По счетам», «По бенефициару», «По банку-получателю», «По данным о бенефициаре». Для использования одного из вариантов необходимо выбрать соответствующую строку в выпадающем списке (Рис. 28), при необходимости использования по умолчанию выбранного варианта в дальнейшем,

можно сохранить выбранную настройку по кнопке (Рис. 28), также кнопку сохранения можно использовать при изменении и установлении нового порядка колонок в таблице.

| ill padote |             | Все состояния | ٥<br>ā1<br><b><i><u>To curring</u></i></b>                | $\circledcirc$<br>E<br>Planck on Informat |             |         | $\circ$             | Cosservitti<br>PARTICUT |
|------------|-------------|---------------|-----------------------------------------------------------|-------------------------------------------|-------------|---------|---------------------|-------------------------|
| o          | <b>Data</b> | w             | <b>CIG CHARTINA</b><br>Own                                | Curi desed                                | Ban.        | Cylusus | <b>Cochimae</b>     |                         |
| a          | 12.05.2023  | ×             | The Genedynamicy<br><b>BYS</b><br>Dio Barwie nomy remote- | EYT1 AKEE 3012 0606 1165 0600 0000        | <b>BYM</b>  | 15.00   | HE RPOBEДЕНО        |                         |
| 口          | 11.05.2023  | ×             | Eval<br>По данным с бенефициаре                           | BY65 AKBB 8193 8210 0021 0000 0000        | <b>BYAL</b> | 2.20    | HE RPOBEДЕНО        |                         |
| α          | 11.05.2023  |               | EVEN AKIE 3012 0000 0419 8000 0000                        | 8Y65 AKBB 8193 8210 0021 0000 0000        | <b>BYAL</b> | 2,20    | HE RPOBEDEHO        |                         |
| α          | 04.05.2023  | $\mathbb{Z}$  | BYES AKBE 3012 0000 0499 8000 0000                        | BY65 AKEB 8193 8210 0021 0000 0000        | <b>BYM</b>  | 2,20    | HE RPDBEAEHO        |                         |
| α          | 04.05.2023  |               | BYBS AKBE 3012 0000 0499 8000 0000                        | BY&5 AKBB 3819 3821 0002 1000 0000        | <b>EVM</b>  | 55,00   | HE RPOBEDEHO        |                         |
| α          | 03.05.2023  | $-123$        | EY86 AKBB 3012 0000 0499 8000 0000                        | 000000000311111111111111111.              | <b>BYOM</b> | 123,00  | НЕ ПРОВЕДЕНО        |                         |
| α          | 03.05.2023  | `D.           | 0000 0008 9810 0000 1706 38X4 ABVA ABVA                   | 8Y45 AKER 8193 8210 0021 0000 0000        | <b>BYA</b>  | 2:20    | <b>HE RPOBEDERO</b> |                         |
| o          | 03.05.2023  | a             | BY36 AKBB 3012 0000 0499 8000 0000                        | 8Y65 AKBB 3819 3821 0002 1000 0000        | <b>BYM</b>  | 55.00   | не проведено        |                         |
| a          | 03.05.2023  |               | EYBS AKBE 3012 0000 0499 8000 0000                        | BY65 AKBB 8193 8210 0021 0000 0000        | <b>BYM</b>  | 4.00    | HE RPOREGEND        |                         |
| o          | 03.05.2023  | $\mathbb{R}$  | BYES AKEE 3512 0000 5499 8000 0000                        | BY65 AKER 3819 3821 0002 1000 0000        | <b>BYM</b>  | 500.00  | HE RPDBEACHO        |                         |
| a          | 03.05.2023  | 444450        | EY86 AKBE 3012 0000 0499 8000 0000                        | BY65 AKEB 8193 8210 0021 0000 0000        | <b>BYM</b>  | 4,00    | HE RPOBEQEHO        |                         |
| a          | 03.05.2023  | 44449         | BYBS AKBB 3012 0000 0455 8000 0000                        | 8Y65 AKBB 3819 3821 0002 1000 0000        | <b>BYA</b>  | 100.00  | HE THOUSAEHO        |                         |

Рис. 28 Выбор и сохранение варианта для просмотра документов

20

2. По умолчанию установлен режим «По счету». В таблице отражаются данные по счетам плательщика и бенефициара, для всех полей в таблице предусмотрена сортировка по убыванию/возрастанию. При отметке конкретного документа ниже подсвечивается более полная и развернутая информация о платежном поручении (Рис. 29).

| 図                             |                                          | ПП в нац. валюте                  |                                     | Документы по шаблону<br>ПП в ин. валюте                                                  | Документы -                                                                                                    | t.                 | ID knoweveral WOSF<br>▲ ↓<br><b>Terr TEST</b>           |
|-------------------------------|------------------------------------------|-----------------------------------|-------------------------------------|------------------------------------------------------------------------------------------|----------------------------------------------------------------------------------------------------|--------------------|---------------------------------------------------------|
| B                             |                                          | В работе                          | ٠<br>Все состояния                  | ٠<br>٠<br><b>По счетам</b>                                                               | ۰<br>e<br>Помосло таблице                                                                                                    |                    | $\circ$<br><b><i><u>Www.opt</u></i></b><br>Coagana FIFT |
| Ξ                             | ⊓                                        | Дата                              | NF                                  | CHIEF RAILT.                                                                             | Creer desemb.                                                                                                    | 8an.               | $Cocrt$ .<br>Сумма                                      |
| -<br>$\overline{\phantom{a}}$ | ы                                        | 27.12.2022                        | 1567                                | BY38 AKBB 3012 0624 0337 4600 0000                                                       | BY23 BPSB 3012 1111 1116 5933 0000                                                                                                   | <b>BYN</b>         | 1 000,00<br><b>NEPE</b><br>В БАНК                       |
| ▽                             |                                          | Extrem molty-varieties            | BPSBBYZX - Г.МИНСК, ОАО "СБЕР БАНК" | Бенефициар<br>400051902 - РУП "ПРОИЗВОДСТВЕННОЕ<br>ОБЪЕДИНЕМЕ "БЕЛОРУСНЕФТЬ" РЕЗИДЕНТ РБ | Gale.<br>Приложение<br>PP1.TXT                                                                                                    |                    | Время последней операции<br>27.12.2022 10:11:31         |
| ✿                             |                                          | Over niver.<br><b>Hitman</b> s    | BY38 AKBB 3012 0624 0337 4600 0000  | Over Seve&<br>BY23 BPSB 3012 1111 1116 5933 0000                                         |                                                                                                    |                    | <b>Дета</b> ПП<br>27.12.2022                            |
|                               |                                          | Назначение платежа                |                                     |                                                                                          | ПРЕДОПЛАТА ЗА НЕФТЕПРОДУКТЫ СОГЛАСНО ДОГОВОРУ НА ОТПУСК ТОВАРОВ И УСЛУГ ПО ТОПЛИВНЫМ КАРТАМ "БЕЛОРУСНЕФТЬ" N 6802837 ОТ 17.11.2020Г. |                    | Подписей<br>٠                                           |
|                               | α                                        | 27.12.2022                        | 1563                                | BY38 AKBB 3012 0624 0337 4600 0000                                                       | BY23 BPSB 3012 1111 1116 5933 0000                                                                                                   | <b>BYN</b>         | 1 000,00<br><b>NEPE_</b><br><b>B GAHK</b>               |
|                               | O                                        | 27.12.2022                        | 1567                                | BY38 AKBB 3012 0624 0337 4600 0000                                                       | BY23 BPSB 3012 1111 1116 5933 0000                                                                                                   | <b>BYN</b>         | HE<br>1 000,00<br>nPOB_                                 |
|                               | $\Box$                                   | 27.12.2022                        | 1563                                | BY38 AKBB 3012 0624 0337 4600 0000                                                       | BY23 BPSB 3012 1111 1116 5933 0000                                                                                                   | <b>BYN</b>         | HE<br>1 000,00<br>nece.                                 |
|                               | $\mathbb{H}$<br>$\overline{\phantom{a}}$ | 12                                | s<br>$\overline{A}$                 | $6$ 7 8 9 10 $ +$ $+$                                                                    |                                                                                                    |                    | Отображены записи 1 - 100 из 4176                       |
| G                             |                                          | Снять выделение                   |                                     |                                                                                          | Действия для 1 документа<br>на сумму: 1 000,00                                                                                       | Подлисать документ | East v<br>Передать в банк<br>Просмотреть                |
|                               |                                          | Ф 2020-2022 ОАО «АСБ Беларусбанк» |                                     |                                                                                          |                                                                                                    |                    | ver. 2.5.8 (27.12.2022)                                 |

Рис. 29 Вариант для представления документов «по счетам»

3. Для варианта просмотра «По бенефициару» в окно просмотра добавляются две колонки «УНП» и «Бенефициар» (наименование бенефициара). Данные по счетам плательщика и бенефициара переносятся в дополнительное информационное поле внизу под документом (Рис. 30).

|   | 8 pa6one                          | Все состояния                       | õ<br>По бенефициару                             | ाख<br>O<br>Finlance risk traditionals                                                                                                 |            |                    | Ō<br>Coagarn FIFI<br>Vlamoot                    |
|---|-----------------------------------|-------------------------------------|-------------------------------------------------|----------------------------------------------------------------------------------------------------|------------|--------------------|-------------------------------------------------|
| o | <b>Data</b>                       | NF                                  | V(H)                                            | <b>Бенефициар</b>                                                                                                    | Ban.       | Сумма              | COCTORIGNE                                      |
| п | 27.12.2022                        | 1567                                | 400051902                                       | РУП "ПРОИЗВОДСТВЕННОЕ<br>объединение "велогуснофть".<br>PESAGENT PR                                                                   | <b>EYN</b> | 1000.00            | <b><i>TIEPE ДАНО В БАНК</i></b>                 |
|   | Eave nonnemen.                    | BPSBBY2X - FAMAHCK, DAO "CGEP LAHK" | Бенефициар<br>400051902 - PVR 'RPOKIBOДСТВЕННОЕ | daile.<br><b>PP1.TXT</b><br>ОБЪЕДИНЕНИЕ "БЕЛОРУСНЕФТЬ" РЕЗИДЕНТ РБ.                                                                   | Приложение |                    | Еремя последней спервции<br>27.12.2022 10:11:11 |
|   | Cvert rungs<br><b>Noised</b><br>× | BY38 AKBB 3012 0624 0337 4600 0000  | Clurt Seved-                                    | BY23 BPSB 3012 1111 1116 5933 0000                                                                                                    |            |                    | Ziana (1/1)<br>27.12.2022                       |
|   | <b>Hadronwood ministering</b>     |                                     |                                                 | ΠΡΕΔΟΠΛΑΤΑ 3Α ΗΕΦΤΕΠΡΟΔΥΚΤΗ COΓΛΑCHO ΔΟΓΟΒΟΡΥ ΗΑ ΟΤΠΥΟΚ ΤΟΒΑΡΟΒ И ΥC/IVΓ ΠΟ ΤΟΠΛΜΒΗΜΜ ΚΑΡΤΑΜ "БΕΠΟΡΥΟΗΕΦΤΗ" Ν 6802837 ΟΤ 17:11.2020Γ. |            |                    | Financienté                                     |
| a | 27.12.2022                        | 1563                                | 400051902                                       | РУП "ПРОИЗВОДСТВЕННОЕ<br>ОБЪЕДИНЕНИЕ "БЕЛОРУСНЕФТЬ"<br>РЕЗИДЕНТ РБ                                                                    | <b>BYN</b> | 1000.00            | <b>DEPEДANO В БАНК</b>                          |
| Ð | 27.12.2022                        | 1567                                | 400051902                                       | РУП "ПРОИЗВОДСТВЕННОЕ<br>ОБЪЕДИНЕНИЕ "БЕЛОРУСНЕФТЬ"<br>РЕЗИДЕНТ РБ                                                                    | <b>BYN</b> | 1.000.00<br>-1445) | НЕ ПРОВЕДЕНО                                    |
|   |                                   |                                     |                                                 |                                                                                                    |            |                    |                                                 |

Рис. 30 Вариант для представления документов по наименованию бенефициара

4. Для варианта «По банку-получателю» в окно просмотра добавляются две колонки «БИК» банка-получателя и «Банк-получатель». Данные по счетам плательщика и бенефициара переносятся в дополнительное информационное поле (Рис. 31).

| 险        |        | ПП в нац. валюте                 |                            | ПП в ин. валюте                          |             | Документы по шаблону |                                    | Документы -                                                                                                    |            |                |                  |                           | $\odot$ $\bullet$ $\sim$ $\vdash$<br>$\sim$     | <b>Distances 2217</b><br>Tect vect            |  |
|----------|--------|----------------------------------|----------------------------|------------------------------------------|-------------|----------------------|------------------------------------|----------------------------------------------------------------------------------------------------|------------|----------------|------------------|---------------------------|-------------------------------------------------|-----------------------------------------------|--|
| a)       |        | Отказанные                       | $\sigma_{\rm c}$<br>$\sim$ | 16/05/2023 - 17/05/2023                  |             | Все состояния        | ×.<br>$\sim$                       | По банку получателю                                                                                                    | G.         | $\bullet$<br>Ð | Помок по таблице |                           | Ó                                               | Coagarts (11)<br><b><i><u>Www.com</u></i></b> |  |
| 哅        | □      | <b>Dana</b>                      | w                          |                                          | <b>BANK</b> |                      | Банк получатель                    |                                                                                                    | Ban.       |                | Cytetes          | Состояние                 |                                                 |                                               |  |
| Ξ        | $\Box$ | 16.05.2023                       | 37                         |                                          |             | AXBBBY2X             |                                    | <b><i>EMMHOK, OAD "ACE EE/IAPYCEAHK"</i></b>                                                                               | <b>BYM</b> |                | 9.00             | <b>OTOGRANO K/IMEHTOM</b> |                                                 |                                               |  |
| ᇹ        |        | Saw converence                   |                            | AKBBBYZK - EMMHCK, GAO 'ACE SE/MPYCEAHK" |             | Бенефициар           |                                    | 204118000 - I'V MAFHOWHA PS TIO SPECTOKOR OS/MACTIK                                                                        | theilm     | Приложение     |                  |                           | Время последной операции<br>17.05.2023 10:30:29 |                                               |  |
|          |        | <b>HOMAD</b>                     | <b>C</b> wer near          | 8Y47 AKBB 3632 0110 9001 6110 0000       |             | Over Seven.          | 8Y91 AKBB 3602 9410 1000 3000 0000 |                                                                                                    |            |                |                  |                           | <b>Bara OO</b><br>16.05.2023                    |                                               |  |
| V        |        | <b><i>Hageaveag material</i></b> |                            |                                          |             |                      |                                    | ОБЯЗАТЕЛЬНЫЕ СТРАХОВЫЕ ВЗНОСЫ РАБОТОДАТЕЛЕЙ И РАБОТАЮЩИХ ГРАЖДАН 35% ЗА МАЙ 2023Г. РЕГ 43БЕЗ НДС. СОГЛАСНО СТ.118 ОЧ НК РБ |            |                |                  |                           | Подписей                                        |                                               |  |
| ۰        |        |                                  |                            |                                          |             |                      |                                    |                                                                                                    |            |                |                  |                           |                                                 |                                               |  |
| <b>u</b> |        |                                  |                            |                                          |             |                      |                                    |                                                                                                    |            |                |                  |                           |                                                 |                                               |  |

Рис. 31 Вариант для представления документов по банку-получателю

5. Для варианта «По данным о бенефициаре» в окно просмотра кроме счета плательщика добавляются колонки «Счет бенефициара», «УНП» (бенефициара), название бенефициара («Бенефициар») (Рис. 32).

| 么                                          |                 | ПП в нац. валюте | FIT a see assistant  | Документы по шаблону                      | Документы -                                    |            |                         |            | $\sim$<br>۰ | Distances WCF<br><b>ETENA CORO/DERCKA</b> |
|--------------------------------------------|-----------------|------------------|----------------------|-------------------------------------------|------------------------------------------------|------------|-------------------------|------------|-------------|-------------------------------------------|
| Þ                                          | <b>B</b> padome |                  | ċ.<br>The cochisters | 61<br>ы<br>По данным о бенефициаре        | B<br>$^{\circ}$<br>Phoenix rate traditional et |            |                         |            | ō           | Coupers<br><b>Phalmoon</b>                |
| Ξ                                          | O               | <b>Jane</b>      | ×                    | <b>Cher nine</b>                          | Cher Seven                                     | <b>VHT</b> | Excellence              | <b>Ban</b> | Cystell     | Courseauer                                |
| $\overline{\phantom{m}}$<br>$\overline{a}$ | o               | 12.05.2023       | $\sim$               | 6Y67 AKBS 9012 0143 9134 2330 0000        | 8Y11 AKBS SE12 0606 1165 0600 0000             | T00007074  | <b>INNYVYYYYY</b>       | EVN        | 15.00       | HE ISPORESSING                            |
|                                            | o               | 11.05.2023       | 14                   | <b>BYBK AKBS 3012 0000 0499 8000 0000</b> | WYRS AAXI0 E193 R210 0021-0000 0000            | 100325912  | OAD 'ACE EE/MPPCEANIC'  | EVN        | 2.99        | HE ISPOREEEND                             |
| s                                          | O               | 11.05.2023       | $\rightarrow$        | 8Y86 AKBS 3012 0000 0444 8000 0000        | 9Y05 AKBB E193 BZ10 D021-0000 0000             | 100925912  | OAD "ACE SERAPPEEANIC"  | EVN        | 2.20        | HE ISPORESSING                            |
| 森                                          | o               | 04.05.2023       | ×                    | 8Y86 AKBS 3012 0000 0A99 8000 0000        | WYNS AKING RT93 R210 D025 0000 0000            | 100925912  | OAD "ACE BE/IAFFEEAHIK" | EVN        | 2.39        | HE INFORESSEND                            |
|                                            | C)              | 04.05.2023       |                      | 6Y86 AKB6 3012 0000 0A99 8000 0000        | 8Y05 AA30 3819 SELT 0002 1000 0000             | 100925912  | DAG "ACE SETAPPESANIC"  | EVH        | 55,00       | <b>HE INFORESEND</b>                      |
| $\mathbb{R}^2$                             | D               | 03.05.2023       | 123                  | 6Y85 AKBS 3012 0000 0444 8000 0000        | REEDEEDEETTTTTTTTTTTTTTTTTTTTTTT               | 100000000  | AAAA12121211            | gives:     | 123,00      | HE ISPOBILISHO                            |
|                                            | O               | 03 05 2023       | 19                   | 8Y85 AKBS 3012 0000 0499 8000 5000        | <b>BYNS AKBB E193 8210 0021 0000 0000</b>      | 100325912  | OAD "ACE EETAPYCEAHIC"  | EVN        | 2.30        | HE ISPOREZIONO                            |
|                                            | о               | 03.05.2023       | 76                   | 8Y86 AKBE 3012 0000 0499 8000 0000        | <b>BYAS AKEE 3819 SEIT DOOD TOOD 0000</b>      | 100325912  | DAO "ACE EETAPYCEAHIK"  | EVN        | 55,00       | HE THROBEZIEND                            |
|                                            | $\Box$          | 03:05.2023       | $-3$                 | 8Y86 AKB8 3012 0000 0499 8000 0000        | 8YA5 AKBB E193 8210 0021 0000 0000             | 100323912  | OAD TACE SEITAPPEEARM.  | EVN        | 4.90        | HE INFOREZZIND                            |
|                                            | o               | 03:05:2023       | $-2$                 | EVEK AKEE 3012 0000 0411 8000 0000        | WYNS AARR 3819 2821 0003 1000 0000             | 100325912  | OAG "ACE EE PAPPEEANIK" | EYN        | 100.00      | HE RPDBEATHS                              |
|                                            | C)              | 03:05:2023       | 444450               | EVEN AKER 3012 0000 0499 8000 0000        | 8Y65 AKBB 8193 8210 0021 0000 0000             | 100325912  | OAC 'ACE EE PAPPEEANN'  | EVN        | 4.00        | не проведено                              |
|                                            | о               | 03:05:2033       | 466649               | EVEN AKEE 3012 0005 0499 8008 0000        | 8YNS AKBB 3819 3821 0002 1000 0000             | 100325912  | CAO 'ACE EETAPYCEANN'   | EIY'N      | 100.00      | HE DPORESENS                              |

Рис. 32 Вариант для представления по данным о бенефициаре

6. Выбранный пользователем тип просмотра информации в списке документов  $\overline{\text{1}}$  сохраняется по кнопке  $\overline{\text{1}}$  и будет использоваться по умолчанию при дальнейшей работе с документами.

#### **2.5 Организация фильтра и поиска документов**

<span id="page-21-0"></span>1. Для возможности отфильтровать документы по отдельному исполнителю предусмотрена кнопка , по клику на этой кнопке откроется окно со списком всех исполнителей клиента (Рис.33). Необходимо проставить отметку по конкретным исполнителям, затем нажать кнопку «Фильтр», после чего в списке 23

Инструкция. Работа с ПП. ПК Клиент-банк (WEB). Ред. 15.11.2023

документов останутся только документы, созданные указанными в фильтре

இ

исполнителями. Для отмены условия фильтра нужно повторно нажать кнопку и затем нажать кнопку «Отмена» (Рис.33).

| Фильтр по исполнителю |                           | ×                |   |
|-----------------------|---------------------------|------------------|---|
| Q<br>Поиск по таблице |                           |                  |   |
| П                     | ФИО исполнителя           |                  |   |
| ⊻                     | УДАГАНИУРГА ДПУД ДПУД     |                  | ∧ |
| ⊵                     | <b>ГГУНРЛРГ ДПУД ДПУД</b> |                  |   |
|                       | РПИЛАПРГ ДПУД ДПУД        |                  |   |
| п                     | НДНДАГИПИРЛ ДПУД ДПУД     |                  |   |
|                       | УПИДРЛ ДПУД ДПУД          |                  |   |
| ☑                     | НГРННЛРНИ ДПУД ДПУД       |                  |   |
|                       | УЛИЛУПРУРГА ДПУД ДПУД     |                  |   |
| п                     | ИЛРРН ДПУДЛРРН ДПУД ДПУД  |                  |   |
| П                     | РЛИЛРГУПИРЛ ДПУД ДПУД     |                  |   |
|                       |                           | Фильтр<br>Отмена |   |

Рис. 33 Окно для задания фильтра по исполнителю

2. Для поиска документов по реквизитам по кнопке «Поиск по таблице» открывается окно с формой для задания реквизитов для поиска документа (Рис. 34).

| <b>B</b> padote | фH                           | ۵I.<br>Все состояния<br>По счетам                                                                                                | $\circ$ [B]<br>ø                  | Помок по таблице<br><b>COT LIES</b><br>D-87R/V115/40H / 61/6 | $\circ$<br>Coagara FIFI<br><b><i><u>Www.opt</u></i></b> |
|-----------------|------------------------------|----------------------------------------------------------------------------------------------------|-----------------------------------|--------------------------------------------------------------|---------------------------------------------------------|
| □               | NF                           | Банк получатель                                                                                                    | Дата                              | 1047<br>Over nnansnsgands                                    | ×.                                                      |
|                 | Save nonyements              | Бенефициар<br>BPSBBYZX - EMMHCK, GAO 'CEEP EAHK'<br>400051902 - PVTI 'TIPOK3BOДCTBEHHOE<br>ОБЪЕДИНЕНИЕ "БЕЛОРУСНЕФТЬ" РЕЗИДЕНТ І |                                   | Бенефициар                                                   | Время последней операции<br>27.12.2022 10:11:31         |
|                 | Номер                        | CHIT MAIT.<br>Curr Seveq.<br>EY38 AK8B 3012 0624 0337 4600 0000                                                                  | BY23 BPSB 3012 1111 1116 5933 000 | Наименование бенефициара                                     | <b>Jana nn</b><br>27.12.2022                            |
|                 | Hissistantenae rivistrexia   | ПРЕДОПЛАТА ЗА НЕФТЕПРОДУКТЫ СОГЛАСНО ДОГОВОРУ НА ОТПУСК ТОВАРОВ И УСЛУГ                                                          |                                   | Резидент.<br>۰<br><b>Doe</b>                                 | Подлигий<br>٠                                           |
| o               | 1563                         | <b>CMMHCK, OAO "CEEP EAHK"</b>                                                                                                   | 27.12.2022                        | 39401<br>Очет бенефициара                                    | HO B EAHK                                               |
| □               | 1567                         | <b>CMWHICK, OAO "CEEP EAHK"</b>                                                                                                  | 27.12.2022                        | Банк-получатель                                              | идено                                                   |
| α               | 1563                         | <b>CMWHCK, OAO 'CEEP EAHK'</b>                                                                                                   | 27.12.2022                        | <b>Finanex</b>                                               | <b>ИЕДЕНО</b>                                           |
| $\Box$          | 34233                        | <b>Γ.ΜΗΗΟΚ, ΟΑΟ "CEEP EAHK"</b>                                                                                                  | 27.12.2022                        | Banona<br>Overpitzty-<br>Сумма перевода                      | <b>HE/JEHO</b>                                          |
| $\Box$          | 1567                         | <b>CMWHCK, OAO 'CEEP EAHK'</b>                                                                                                   | 26.12.2022                        | Craryc NTL                                                   | <b>ИЕДЕНО</b>                                           |
| □               | 1563                         | <b>Γ.ΜΗΗΟΚ, ΟΑΟ "CSEP БАНК"</b>                                                                                                  | 26.12.2022                        | ٥                                                            | <b>JE GEHO</b>                                          |
| $\Box$          | 2112                         | <b>Γ.ΜΗΗΟΚ, ΟΛΟ "ΑCE ΕΕΛΑΡΥΟΕΛΗΚ"</b>                                                                                            | 26.12.2022                        | <b>Viven bailina</b>                                         | <b>ИЕДЕНО</b>                                           |
| <b>HE</b>       | $1 \quad 2$<br>$\rightarrow$ | 4 5 6 7<br>$9 - 10$<br>8<br><b>Contract</b>                                                                                      | ×                                 | Hazikanese nnantika                                          | Отображены записи 1 - 100 из 4176                       |

Рис. 34 Поиск документов по реквизитам

После заполнения всех необходимых реквизитов для поиска документов необходимо нажать кнопку применить фильтр в форме для поиска. Также имеется возможность очистить ранее введенную информацию – кнопка для дальнейшего заполнения формы новыми данными, либо для сброса фильтра. Кнопка <sup>отмена</sup> оставит информацию на экране пользователя без изменений. После нажатия кнопки «Применить фильтр» на экране отобразится список документов, соответствующих условиям поиска по введенным реквизитам. Если документы не были найдены, то на экран выводится информационное сообщение. Все внесенные пользователем данные для поиска сохраняются до момента обновления условий поиска документов, либо до момента сброса условий фильтра. В нижней части экрана расположена отдельная дополнительная кнопка для сброса фильтра. При отметке документов, внизу экранной формы отображается количество и сумма отмеченных пользователем документов (Рис. 35).

| Il padove |                             | Все состояния                                                                                                    | The eventual                                             | 2.15                                            | ۷          | Flowca no tables at           |                                 |                   | G                                  | Coupers (11)<br>Hynopt                           |
|-----------|-----------------------------|----------------------------------------------------------------------------------------------------|----------------------------------------------------------|-------------------------------------------------|------------|-------------------------------|---------------------------------|-------------------|------------------------------------|--------------------------------------------------|
|           | м                           | <b>Base nonyearers</b>                                                                                                    |                                                          | <b>Gans</b>                                     | Ban.       |                               | Cystera                         | MOO               | Coctonies                          |                                                  |
| e         | 1567                        |                                                                                                    | <b>EMMHOK, OAD TOSEP SAHK!</b>                           | 27.12.2022                                      | <b>BYN</b> |                               | 1000.00                         | <b>BIFSBISYZX</b> | ПЕРЕДАНО В БАНК                    |                                                  |
|           | Below computation           | BPSBBY2X - CMMHCK, GAO 'CEEP EAHN'                                                                                                   | Severbecast<br><b><i>SERGPVCHEOTS' PESKISEHT PS.</i></b> | 400051902 - РУП "ПРОИЗВОДСТВЕННОЕ ОБЪЕДИНЕНИЕ   |            | <b>Bally</b><br><b>PPLTKT</b> | Пригожания                      |                   |                                    | Бремя последний операции.<br>27.12.2022 10:11:31 |
|           | <b>Hours:</b>               | Dart Artist<br>EY38 AKEB 3012 0624 0337 4600 0000                                                                                    | Durr Devel.                                              | 8Y23 8PS8 3012 1111 1116 5933 0000              |            |                               |                                 |                   |                                    | date OT<br>27.12.2022                            |
|           | <b>Halesperson linkrous</b> | RPEGORIATA 3A HEOTERPOДУКТЫ COFFACHO ДОГОВОРУ НА ОТПУСК ТОВАРОВ И УСЛУГ ПО ТОПЛИВНЫМ КАРТАМ "БЕЛОРУСНЕФТЬ" N 6802837 ОТ 17.11.2020Г  |                                                          |                                                 |            |                               |                                 |                   |                                    | Tisaziwiceá                                      |
|           | 1563                        |                                                                                                    | <b>EMIGHOK, GAO "CEEP EAHX"</b>                          | 27.12.2022                                      | <b>BYN</b> |                               | 1 800.00                        | <b>BPSBBYZX</b>   | <b><i>CIEPEDAHO &amp; EAHK</i></b> |                                                  |
|           | Earn miny us hade.          | 00003443<br>BPSBBYZX - EMMHCK, GAO 'CSEP GAHK'                                                                                       | Terrebrorea<br><b>ТИЛОРУСНОЕТЬ' РЕЗИДЕНТ РБ</b>          | 400051902 - РУП "ПРОИЗВОДСТВЕННОЕ ОБЪЕДИНЕНИЕ   |            | Daily.<br><b>PPLTKT</b>       | Filmmondment                    |                   |                                    | Время последней операции<br>27.12.2022 10:11:31  |
|           | <b>31/APED</b><br>43        | Cvernner.<br>BY38 AKBB 3012 0624 0337 4600 0000                                                                                      | Ourt fields.                                             | 8Y23 BPSB 3012 1111 1116 5933 0000              |            |                               |                                 |                   |                                    | Zuma Fift-<br>27.12.2022                         |
|           | <b>Nussanemet Ishafidka</b> | ПРЕДОПЛАТА ЗА НЕФТЕПРОДУКТЫ СОГЛАСНО ДОГОВОРУ НА ОТПУСК ТОВАРОВ И УСЛУГ ПО ТОПЛИВНЫМ КАРТАМ "БЕЛОРУСНЕФТЬ" К 6802837 ОТ 17.11.2020Г. |                                                          |                                                 |            |                               |                                 |                   |                                    | Подписов                                         |
| D         | 3567                        |                                                                                                    | <b>EMMHOK, OAO "CEEP EAHN"</b>                           | 27.12.2022                                      | <b>EVN</b> |                               | 1000.00                         | BPSBBY2X          | ΗΕ ΠΡΟΒΕΔΕΗΟ                       |                                                  |
|           | <b>Base-Holy-artists</b>    | <b>BPSBBYZX - EMMHCK, GAO "CGEP SAHK"</b>                                                                                            | fierobrano                                               | 400051902 - PVTI 'TIPOKIBOДСТВЕННОЕ ОБЪЕДИНЕНИЕ |            | Rails.<br><b>PP1.TXT</b>      | <b><i><u>Пригования</u></i></b> |                   |                                    | бремя последний спервции<br>27.12.2022 15:28:35  |

Рис. 35 Информационное поле по отмеченным документам

#### <span id="page-23-0"></span>**2.6 Создание ПП путем импорта из файла**

1. Для создания ПП путем импорта из внешнего файла необходимо выбрать в верхней части формы кнопку «Импорта» (Рис. 36). В дополнительном окне указать тип кодировки внешнего файла для импорта. Кодировка файла должна быть известна пользователю до выполнения операции по импорту данных.

24

|                        |                                 | ПП в нац. валюте                                            | ПП в ин. валюте                                                                        |                                                | Документы по шаблону                          | Документы $\sim$                     |                   |                    |                    | t. v            | $\blacksquare$ $\vee$ | <b>ID клиента: W03F</b><br><b>Tect TEST</b>       |
|------------------------|---------------------------------|-------------------------------------------------------------|----------------------------------------------------------------------------------------|------------------------------------------------|-----------------------------------------------|--------------------------------------|-------------------|--------------------|--------------------|-----------------|-----------------------|---------------------------------------------------|
| 昏                      |                                 | ÷.<br>В работе                                              | Все состояния                                                                          | O                                              | I۸                                            | Поиск по таблице                     |                   |                    |                    |                 | Ó                     | Создать ПП<br>Импорт                              |
| lΞ                     | П                               | N <sup>2</sup>                                              | Банк-получатель                                                                        |                                                | Дата                                          | Вал.                                 |                   | Сумма              | M <sub>Φ</sub>     | Состояние       |                       |                                                   |
| œ                      | $\blacksquare$                  | 1567                                                        | Г. МИНСК, ОАО "СБЕР БАНК"                                                              |                                                | 27.12.2022                                    | <b>BYN</b>                           |                   | 1 000.00           | <b>BPSBBY2X</b>    | ПЕРЕДАНО В БАНК |                       |                                                   |
| $\smash{\smash{\vee}}$ |                                 | Банк-получатель                                             | BPSBBY2X - Г.МИНСК, ОАО "СБЕР БАНК"                                                    | Бенефициар<br>"БЕЛОРУСНЕФТЬ" РЕЗИДЕНТ РБ       | 400051902 - РУП "ПРОИЗВОДСТВЕННОЕ ОБЪЕДИНЕНИЕ |                                      | Файл<br>PP1.TXT   | Приложение         |                    |                 |                       | Время последней операции<br>27.12.2022 10:11:31   |
| ю                      |                                 | Счет плат.<br>Номер<br>5 <sup>5</sup><br>Назначение платежа | BY38 AKBB 3012 0624 0337 4600 0000<br>ПРЕДОПЛАТА ЗА НЕФТЕПРОДУКТЫ СОГЛАСНО ДОГОВОРУ НА | Счет бенеф<br><b>BY23 B</b>                    | Импорт платежного поручения                   |                                      |                   |                    | 17.11.2020Г.       |                 |                       | Дата ПП<br>27.12.2022<br>Подписей<br>$\mathbf{1}$ |
|                        | ◘                               | 1563                                                        | Г. МИНСК, ОАО "СБЕР БАНК"                                                              |                                                | Файл в кодировке MS-DOS (ср866)               |                                      |                   | $\hat{\downarrow}$ | BY <sub>2X</sub>   | ПЕРЕДАНО В БАНК |                       |                                                   |
|                        |                                 | Банк-получатель                                             | BPSBBY2X - Г.МИНСК, ОАО "СБЕР БАНК"                                                    | Бенефициар<br>400051902 - PYN<br>"БЕЛОРУСНЕФТЬ | ← Файл в кодировке MS-DOS (ср866)             | Файл в кодировке MS Windows (cp1251) |                   |                    |                    |                 |                       | Время последней операции<br>27.12.2022 10:11:31   |
|                        |                                 | Счет плат.<br>Homep<br>$\overline{A}$                       | BY38 AKBB 3012 0624 0337 4600 0000                                                     | Счет бенеф<br><b>BY23 BPSE</b>                 | Файл в кодировке OS UNIX (KOI8-R)             |                                      |                   |                    |                    |                 |                       | Дата ПП<br>27.12.2022                             |
|                        |                                 | Назначение платежа                                          | ПРЕДОПЛАТА ЗА НЕФТЕПРОДУКТЫ СОГЛАСНО ДОГОВОРУ НА ОТ                                    |                                                | Файл в кодировке MAC OS (10007)               |                                      |                   |                    | 7 OT 17.11.2020F.  |                 |                       | Подписей<br>$\mathbf{1}$                          |
|                        | $\Box$                          | 1567                                                        | <b>F.MI/HCK, OAO "CEEP BAHK"</b>                                                       |                                                | Файл в кодировке UNICODE (UTF-8)              | Файл в кодировке UNICODE (UTF-16)    |                   |                    | BPSBBY2X           | НЕ ПРОВЕДЕНО    |                       |                                                   |
|                        |                                 | Банк-получатель                                             | BPSBBY2X - Г.МИНСК, ОАО "СБЕР БАНК"                                                    | Бенефициар<br>"БЕЛОРУСНЕФТЬ" РЕЗИДЕНТ РБ       | 400051902 - РУП "ПРОИЗВОДСТВЕННОЕ ОБЪЕДИНЕНИЕ |                                      | оаил<br>PP1.TXT   | <b>Приложение</b>  |                    |                 |                       | Время последней операции<br>27.12.2022 15:28:35   |
|                        | $\blacksquare$<br>$\rightarrow$ |                                                             | 1 2 3 4 5 6 7 8 9 10                                                                   |                                                |                                               |                                      |                   |                    |                    |                 |                       | Отображены записи 1 - 100 из 4176                 |
|                        |                                 | Снять выделение                                             |                                                                                        |                                                |                                               | Действия для 2 документов            | на сумму: 2000,00 |                    | Подписать документ | Передать в банк |                       | Ещё $\sim$<br>Просмотреть                         |

Рис. 36 Импорт платежного поручения

Далее в окне проводника Windows выбрать нужные для импорта файлы и нажать кнопку «Открыть» (Рис. 37). Формат файлов для импорта ПП строго структурирован.

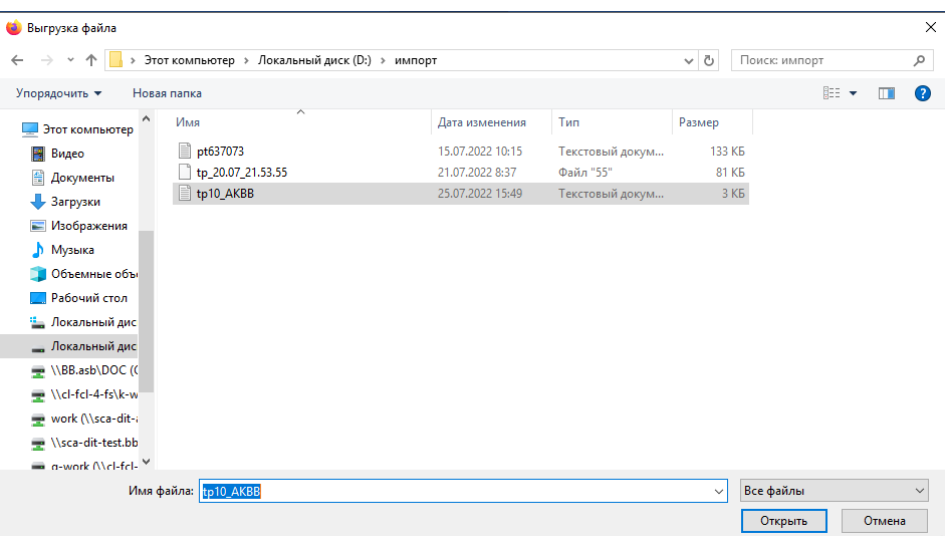

Рис. 37 Выбор файлов для импорта в проводнике Windows

Программа выполнит контроль каждого из отмеченных файлов на правильность заполнения данных в соответствии с требованиями и выдаст на экран результат импорта файла (Рис.38 - Рис.40). Если данные в файле для импорта не соответствуют требованиями, то по кнопке «Список ошибок» (Рис. 38) можно просмотреть информацию об ошибке (Рис. 39).

26

Инструкция. Работа с ПП. ПК Клиент-банк (WEB). Ред. 15.11.2023

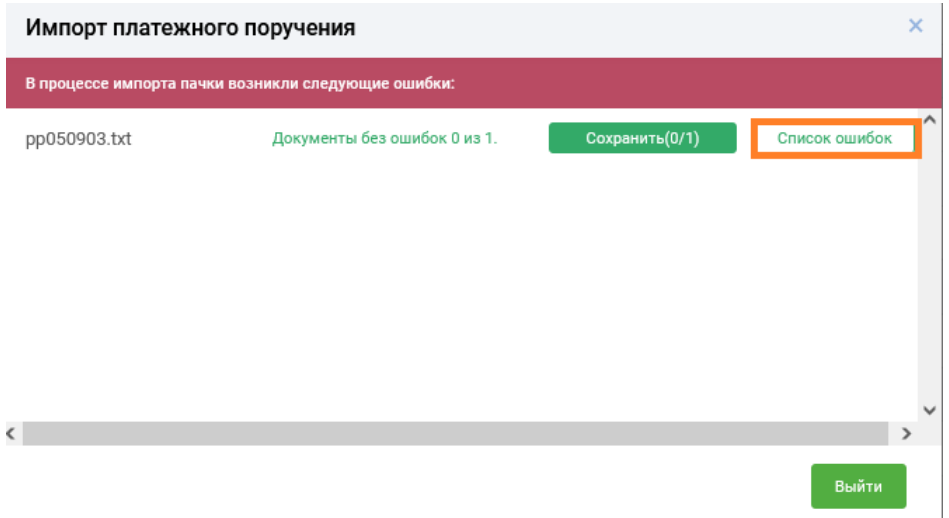

Рис. 38 Информация о результатах импорта файлов

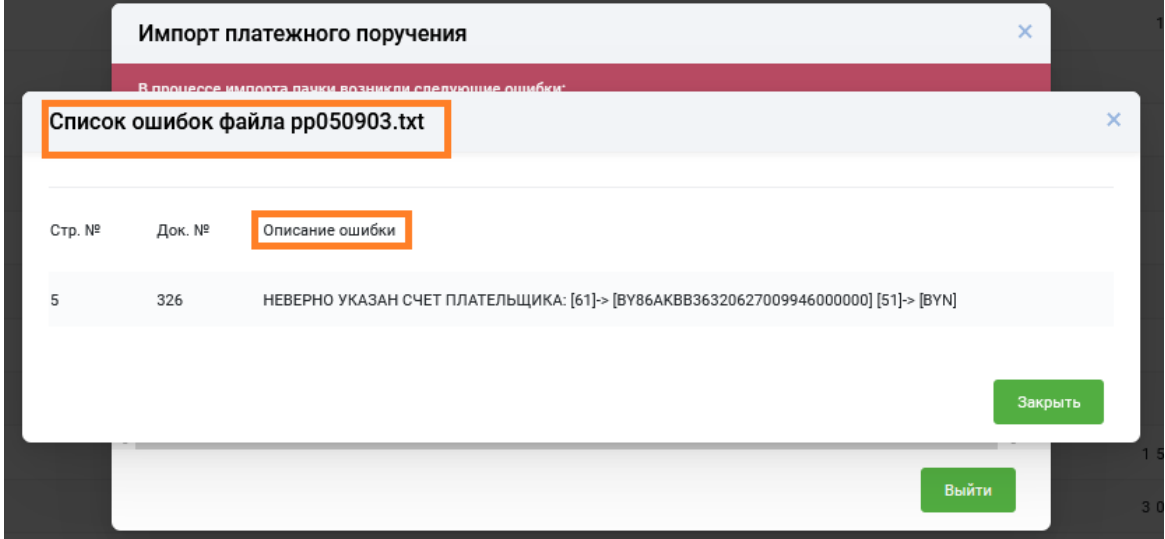

Рис. 39 Информационное окно об ошибках при импорте ПП из файла

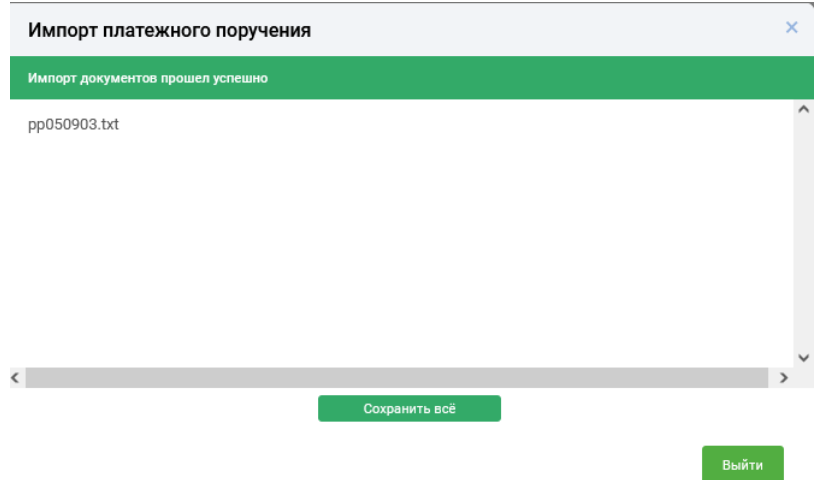

Рис. 40 Информационное окно о положительном результате импорта ПП из файла

Если при импорте ПП ошибок не обнаружено (Рис. 40), то происходит запись данных файла импорта в БД и созданное ПП отразится в таблице документов в состоянии «Не проведено», под строкой ниже содержится информация об исходном файле импорта (Рис. 41).

| B padone | $\frac{1}{2} \left( \frac{1}{2} \right) \left( \frac{1}{2} \right) \left( \frac{1}{2} \right)$<br><b>Bot cochosias</b><br>$\sim$ | ō<br><b><i><u>Tio oversea</u></i></b>                                                                                         | ă.                                                                                                    | ٧<br>16                                                    | <b><i>Please at this tradition at</i></b>                                                                                                    |                |                 | $\circ$                                                                                                    | Consume (19)<br><b><i>VIMPOOT</i></b>             |
|----------|----------------------------------------------------------------------------------------------------|----------------------------------------------------------------------------------------------------|----------------------------------------------------------------------------------------------------|------------------------------------------------------------|----------------------------------------------------------------------------------------------------|----------------|-----------------|----------------------------------------------------------------------------------------------------|---------------------------------------------------|
| w        |                                                                                                    |                                                                                                    | Дата                                                                                                    | Dark.                                                      |                                                                                                    | Cysmas         | MBO             | <b>Coc</b> Yomass                                                                                                    |                                                   |
| 1867     |                                                                                                    |                                                                                                    | 27.12.2022                                                                                                    | <b>BYON</b>                                                |                                                                                                    | 1008.00        | <b>BPSDOY2X</b> | TREPEZIAHO B EAHK                                                                                                    |                                                   |
|          |                                                                                                    | Smithbroats.                                                                                                    |                                                                                                    |                                                            | <b>Build</b><br>PPLTAT                                                                                                    | Tysenskever    |                 |                                                                                                    | Время последней олержани<br>27.12.2022 10:11:31   |
| PERMIT   | Crest local.                                                                                                    | Cost Bavels                                                                                                    |                                                                                                    |                                                            |                                                                                                    |                |                 |                                                                                                    | <b>Bate PIT</b><br>27.12.2022                     |
|          |                                                                                                    |                                                                                                    |                                                                                                    |                                                            |                                                                                                    |                |                 |                                                                                                    | Displaced                                         |
| 1563     |                                                                                                    |                                                                                                    | 27.12.2022                                                                                                    | EV/N                                                       |                                                                                                    | 1,000.00       | BP586Y2X        | <b><i><i><u>REPEZANO B EANX</u></i></i></b>                                                                                                    |                                                   |
|          |                                                                                                    | Streedingson,                                                                                                    |                                                                                                    |                                                            | thinks.<br>PP1.TXT                                                                                                    | Tasamulukahasa |                 |                                                                                                    | Roeste hochegyedi onepsuno<br>27.12.2022 10:11:31 |
| PERMIT   | CHATTERED                                                                                                    | Crer devel:                                                                                                    |                                                                                                    |                                                            |                                                                                                    |                |                 |                                                                                                    | Ziania (1971)<br>27.12.2022                       |
|          |                                                                                                    |                                                                                                    |                                                                                                    |                                                            |                                                                                                    |                |                 |                                                                                                    | Popherak<br>W.                                    |
| 1567     |                                                                                                    |                                                                                                    | 27.12.2022                                                                                                    | EFV/Fd                                                     |                                                                                                    | 1 000.00       | BP086V2X        | не проведено                                                                                                    |                                                   |
|          |                                                                                                    | Sevepagner.<br>ΈΔΠΟΡΥΟΗΣΦΤΗ ΡΕ3ΜΔΕΗΤ ΡΕ                                                                                       |                                                                                                    |                                                            | thealth.<br>PP1.TKT                                                                                                    | Tysendakerare  |                 |                                                                                                    | Время последняй оперными<br>27.12.2022 15:28:35   |
|          |                                                                                                    | Bare-obty-stress<br><b>FRANKWATER FOREST</b><br>Sew nuty vertex<br><b>Plus programmane</b> styles he and<br>Bare-boly-stretts | <b>Save nony unus.</b><br><b>EMHINE OAD 'CEEP EASIN'</b><br><b>BPSBBY2X - FANDICK, OAD "CEEP EAHN"</b><br>EV38 AXBE 3012 0624 0337 4600 0000<br><b>EMMIOR OAD 'CEEP EAHE'</b><br><b><i>BPSBRY2X - EMMHOK, DAD "CEEP EAHN"</i></b><br>8Y38 AKSS 3012 0624 0337 4600 0000<br><b>FANHIOK, OAD "CEEP EAHS"</b><br><b>BPSBBY2X - EMMHOK, OAD "CEEP EAHN"</b> | "Εξ/ΙΟΡΥΟΚΕΦΤΙν' ΡΕΙΜΔΕΗΤ ΡΕ<br>"БЕЛОРУСНЕФТЬ" РЕЗИДЕНТ РБ | INHERITATIO SOMETHING INTERFERING TIVE - \$24120008<br>BY23 BPSB 3012 1111 1116 5933 0000<br>400051902 - РУП ТРОИЗВОДСТВЕННОЕ ОБЪЕДИНЕНИЕ<br>BY23 BPSB 3012 1111 1114 5933 0000<br>ассовное - Руп тичемоводственное объединение |                |                 | ΠΡΕΩΟΛΙΑΤΑ 3Α ΗΕΦΤΕΠΡΟΔΥΚΤΗ ΟΟΓΛΑΟΗΟ ДОГОВОРУ ΗΑ ΟΤΠΥΟΚ ΤΟΒΑΡΟΒ ΜΥΟΛΥΓ ΠΟ ΤΟΠΛΗΒΗΙΑΜ ΚΑΡΤΑΜ "ΕΕΠΟΡΥΟΗΕΦΤΗ" Ν 6802837 ΟΓ 17.11 2020Γ.<br>FIPEДOR/MATA 3A HEINTERPOZYKTIN COF/MACHO ДOFOBOPY HA OTRYCK TOBAPOB W YCRYE RO TORMBHMM KAPTAM "SEROPYCHEINTW 6802837 OT 17.51 2020E |                                                   |

Рис. 41 Окно «Загрузка данных». Успешный контроль данных

### <span id="page-26-0"></span>**2.7 Удаление созданного ПП, отмена подписи на документе**

1. Документ(-ы) со статусом «Не проведено» могут быть удалены из списка (для документов с другими состояниями, функция удаления не предусмотрена). Удаление документа из раздела «В работе» происходит при выборе операции «Удалить» из списка операций по кнопке  $\left| \cdot \right|$ , или  $\left| \cdot \right|$  =  $\left| \cdot \right|$ , при этом на экран выдается соответствующее сообщение (Рис.42) и состояние документа изменяется на «Удалено клиентом», документ переносится в раздел «Отказанные» (Рис. 43)

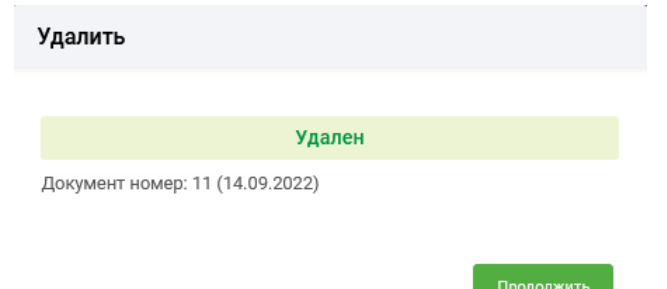

Рис. 42 Информационное сообщение о результате операции удаления

Инструкция. Работа с ПП. ПК Клиент-банк (WEB). Ред. 15.11.2023 28

| Otsasamue  |             | 14/09/2022 - 14/09/2022<br><b>Box</b> pocromore | ФU<br>÷<br>По данным о Бенефициаре        | Ð<br>٧      | Flowcy, no nationest                                                      |              |          | $\circ$<br>Coupers IVT<br><b>Allustrage</b> |
|------------|-------------|-------------------------------------------------|-------------------------------------------|-------------|---------------------------------------------------------------------------|--------------|----------|---------------------------------------------|
| Zurns      |             | Cust issue.                                     | Curr Seven.                               | <b>WHEY</b> | <b>Sounderplay</b>                                                        | Ban.         | Cysons   | <b>Coctomer</b>                             |
| 14.09.3032 | <b>TBA?</b> | 8Y38 AKBB 3012 0424 0337 #400 0000              | BYZE BPSB 3012 1111 1114 5433-0000        | 400017903   | PVR TPS4380&CT88HH0E<br>ОБЪЕДИНЕНИЕ "БЕЛОРУСНЕФТЬ"<br>PESADDIT PE         | EVH          | 1 005.00 | <b>KONNEHO KRAEHTOM</b>                     |
| 14.09.0032 | 1163        | EY38 AKBB 3012 0624 2357 A600 0000              | EV23 BFGB 3012 1111 1114 5933 0000        | 400037902   | FIR TROVISING TERRISON<br>объединение пелопусновть"<br>РЕЗИДЕНТ РБ        | <b>Wirks</b> | 100530   | <b><i>KEARING KAWEHTOM</i></b>              |
| 14.09.2032 | 15A7        | 81158 AKBR 3012 0424 0357 4400 0000             | 8Y22 8PDB 3012 1111 1118 5932 0000        | 40001/1003  | PYR 15POR3BOACTBEHHOE<br>ОБЪЕДИНЕНИЕ "БЕЛОРУСНЕФТЬ"<br>PESAGONT PE        | EVH          | 1000.00  | MOTHERS CHENESE                             |
| 14.09.2032 | 1963        | 8138 AKBB 3012 0624 0337 A600 0000              | 8Y23 8PUB 3012 1111 1116 5933 0000        | 400011902   | Frit 1990#380@CT8EHH0E<br>OSNE@HHEMETEROPYCHEOTN*<br>PESAGENT PS          | ETM:         | 1000.00  | MOTHERS ERRICHT                             |
| 14.09.2022 | 1567        | BY38 AKBB 3012-0624 0337 AM00 0000              | <b>BY23 RPGB 3012 1111 1118 1033 0000</b> | 45001/1002  | Fr/I 1990/03/00/2019 ENRHHOE<br>OSSEДIOIENHE/BE/IDFYCHE&TW<br>PESADDIT PS | <b>BYN</b>   | 1 000,00 | <b><i>KOTHERD KITAERTOM</i></b>             |
| 14 09:2022 | 1167        | EY38 AABE 3012 0624 0337 4600 0000              | BYZ3 BPSB 3012 1111 1116 5533 0000        | 400031902   | PVD 19POV3BO/LCT8ENHOE<br>объединение пелопусновть-<br>PETHADOT PS        | <b>BYN</b>   | 1000.00  | <b>MOTHERS ERRENTED</b>                     |
| 16.29.2022 | 31932       | BY38 AKBB 3012 0624 0337 A600 0000              | <b>BYES AARB 1819 SE21 0002 1000-0000</b> | 100325912   | GAD 'ACS SERAPYCSANK'                                                     | <b>BYM</b>   | 1.002,00 | <b>UTO THERM OKABED TO</b>                  |
| CRYSTERS.  | 31931       | 8138 AABB 3012 0424 0337 4600 0000              | EV65 AKEB 3819 SE21 0002 1000 0000        | 100329912   | GAD TACS BETAPYCEAMIC                                                     | <b>BYN</b>   | 1.001.00 | IMOTIVENIUM CHUABSOTO                       |

Рис.43 Окно с результатом удаления документа

2. При необходимости внести изменения в уже подписанный документ, у такого ПП требуется предварительно снять электронно-цифровую подпись. Для этого предназначена операция «Отменить подпись» из списка групповых операций Ещё V . При подтверждении действия происходит снятие электронной подписи с ПП и документу возвращается состояние «Не проведено».

3. Для отзыва ранее переданных на исполнение в банк документа (-ов) (возможно только для состояния документа «Передано в банк») необходимо отметить их в списке документов и выбрать операцию «Отозвать из банка» из групповых операций

Ещё  $\sim$ (Рис. 44). Документ перенесется в раздел «Отказанные» со статусом «Отозвано клиентом» (Рис. 43).

| P)           |                         | ПП в нац. валюте                             | <b>FIFT</b> is yes, susmone                 | Документы по шаблону                                                                        | Документы -                               |                  | t.<br>$(2)$ $\bullet$ $\sim$ | ID systems WILET<br><b>CHIEF</b>      |
|--------------|-------------------------|----------------------------------------------|---------------------------------------------|---------------------------------------------------------------------------------------------|-------------------------------------------|------------------|------------------------------|---------------------------------------|
| в            | <b>B</b> padome         |                                              | e.<br>Все состояния                         | $\frac{1}{2}$<br>٠<br><b>Do overtext</b>                                                    | ø<br>Поиск по таблице                     |                  | ۰                            | Cospany (18)<br><b>When copy</b>      |
| Ξ            | ο                       | <b>Data</b>                                  | ÷                                           | <b>CHATT WAAR</b>                                                                           | <b>Curr Sevent</b>                        | Ban.             | Cytesia                      | <b>Состояния</b>                      |
| <b>COLOR</b> | $\Box$                  | 14.09.2022                                   | 324                                         | 8Y17 AX88 3012 0000 0012 4410 0000                                                          | 8YS1 AKBB 3432 6317 6000 2540 0000        | BYN              | 34.80                        | НЕ ПРОВЕДЕНО                          |
|              | ▫                       | 14.09.2022                                   | 630                                         | BYES AKBB 3012 6337 6002 4540-0000                                                          | <b>EY64 AKEB 1040 0000 0617 8000 0000</b> | <b>BYN</b>       | 35.00                        | переданов.                            |
| N            |                         | Ease conyversity                             | AKBBBYZK - FIANNICK, OAD 'ACE EE/IAPVOEAHK" | Sevelynung<br>163030708 - ОБЩЕСТВО С ОГРАНИЧЕННОЙ<br>ОТВЕТСТВЕННОСТЬЮ СПРИМРОХД РЕЗИДЕНТ РБ | thailer.<br>$A = K00$ MAB (2), TXT        | Приложения       |                              | Подписать                             |
| ٠            |                         | Cust near.<br><b>Filmeni</b><br>10           | BYSS AKBB 3012 6337 6002 4540 0000          | Cust favori.<br>81154 AXBB 1040 0000 0617 8000 0000                                         |                                           |                  |                              | OTMOVATE ROATAGE                      |
|              |                         | <b>Figure division futurizioni</b><br>COVEGA |                                             |                                                                                             |                                           |                  |                              | Передать в банк<br>Oronterts at Sensa |
|              | $\Box$                  | 14.09.2022                                   | 617                                         | 8Y29 AKBB 3011 1683 5002 9600 0000                                                          | 8Y79 REDJ 2182 0004 1210 3000 0933        | <b>BYVTK</b>     | 2,00                         | Konwoosen<br>noa                      |
|              | α                       | 14.09.2022                                   | 616                                         | 8Y55 AKBB 3012 6337 6002 4540 0000                                                          | 8Y27 ALFA 3012 2296 5400 2027 0000        | BY'N             | 35,00                        | Удалить<br>HE IT<br>Протокол          |
|              | o                       | 14.09.2022                                   | 615                                         | 8Y55 AKBB 3012 6337 6002 4540 0000                                                          | 8Y27 ALFA 3012 2296 5400 2027 0000        | BYN:             | 35.00                        | HE fl<br>Toexag DWFT gol              |
|              | $\Box$                  | 12.09.2022                                   | $+1$                                        | 8Y62 AKBB 3012 0125 8001 7520 0000                                                          | EV79 MTBK 3600 0004 1210 3000 0933        | <b>BYN</b>       | 0.02                         | $\times 342$                          |
|              | o                       | 12.09.2022                                   | 40                                          | 8Y40 AKBB 3012 2070 4001 4610 0000                                                          | 8179 MTBK 3600 0004 1210 3000 0933        | BY'N             | 43.12                        | кэш пулинг                            |
|              | $\Box$                  | 12.09.2022                                   | 39 <sub>0</sub>                             | 8Y11 AKBB 3013 4164 2683 8120 0000                                                          | 8Y79 MTBK 3600 0004 1210 3000 0933        | BY'N             | 72.32                        | KING FOOTWART                         |
|              | $\mathcal{H}$<br>$\sim$ | 1/2                                          | $\sim$<br>-6<br>4                           | 7 8 9 10                                                                                    |                                           |                  |                              | Отображены записи 1 - 100 из 2438     |
| PLA-         |                         | Custo, Instantaneo                           |                                             |                                                                                             | Действия для 1 документа на сумму : 35,00 | <b>Подписать</b> | <b>Cepezaris e Garo</b>      | East or<br>Просмотреть                |

Рис. 44 Отзыв документов из банка

#### **ПРИЛОЖЕНИЕ 1**

### **СТРУКТУРА ФАЙЛОВ ВХОДНЫХ СООБЩЕНИЙ**

<span id="page-28-0"></span>Структура файлов входных сообщений для создания ЭПП приведена в таблице 1. ЭПП представляет собой текстовый файл в одной из кодировок: cp866 (DOS), cp1251 (MS Windows), koi8 (OS Unix), mac (Mac OS), UTF-8, UTF-16.

C **01.08.2022** согласно **ISO 20022**, в структуру внесены изменения и добавлены новые элементы данных (изменения показаны красным шрифтом).

Таблица 1 - Структура файлов входных сообщений для создания ЭПП

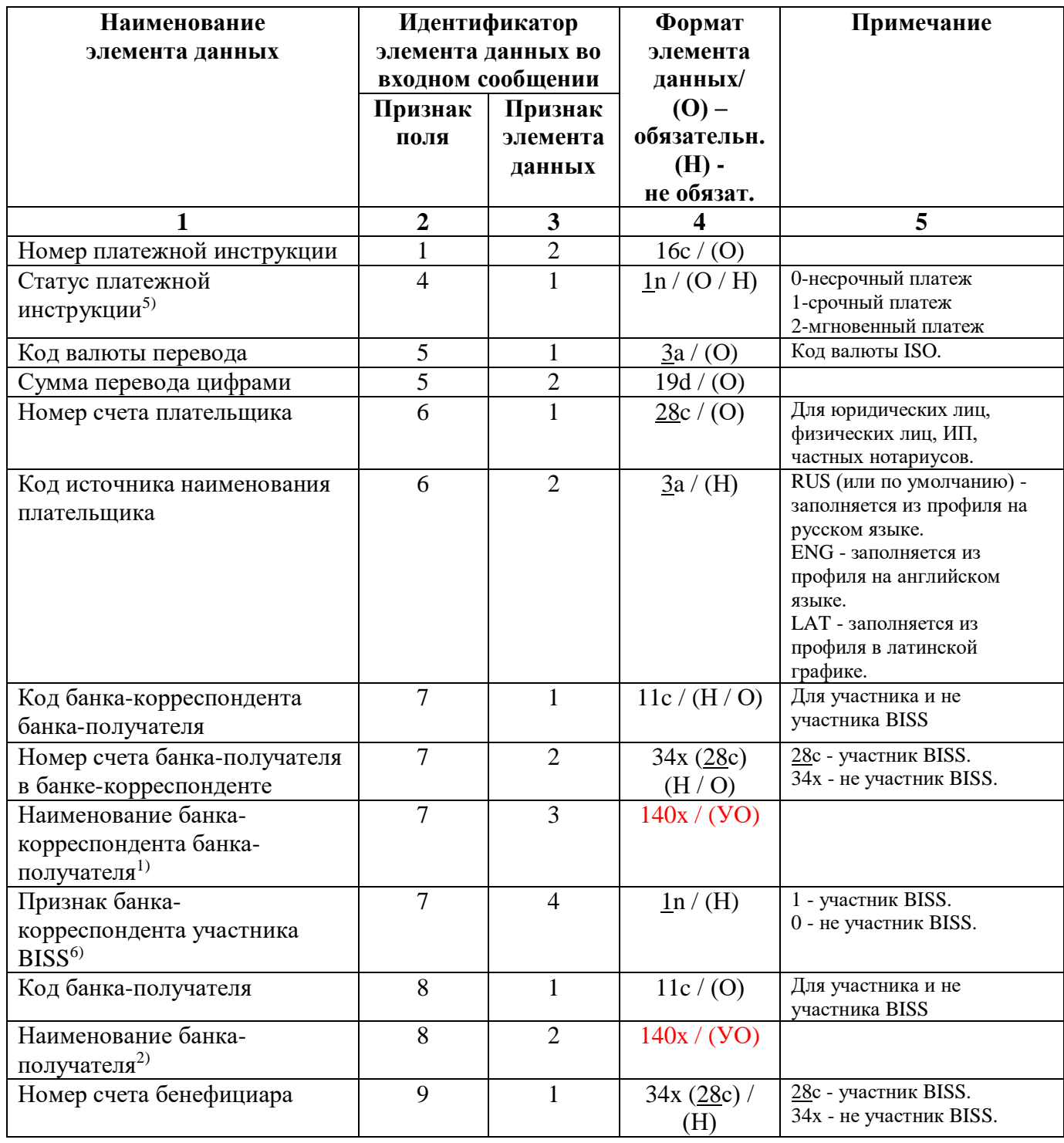

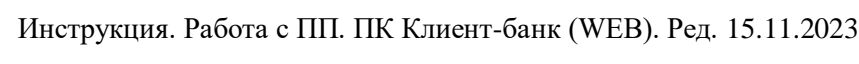

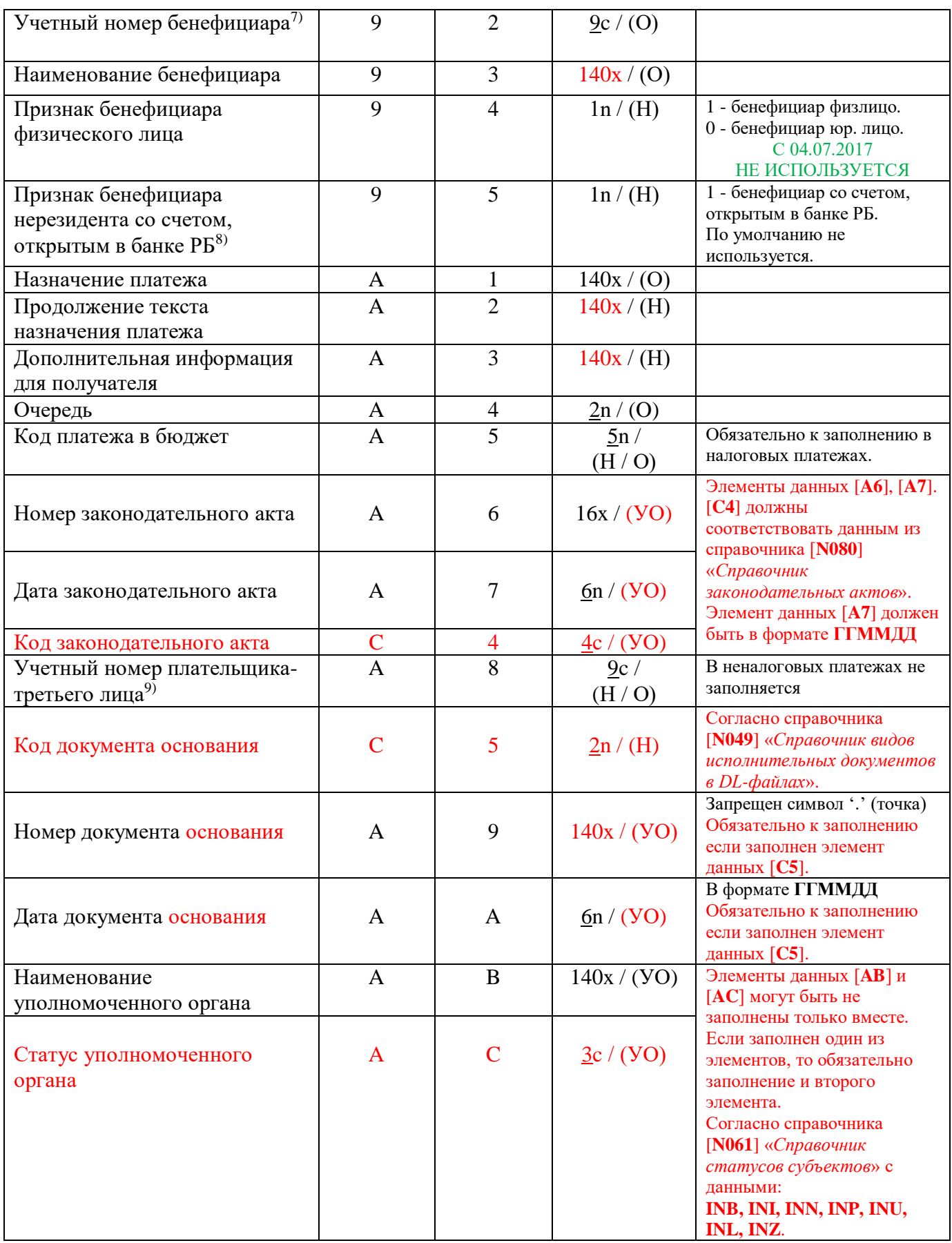

30

Инструкция. Работа с ПП. ПК Клиент-банк (WEB). Ред. 15.11.2023

| Расходы по переводу                                            |                         |                |                | Согласно справочника                                      |
|----------------------------------------------------------------|-------------------------|----------------|----------------|-----------------------------------------------------------|
| (Сторона, уплачивающая                                         | B                       | 1              | $\frac{4a}{O}$ | $[N100]$ «Справочник видов                                |
| комиссию за перевод)                                           |                         |                |                | расходов по переводу».<br>Вместо старых OUR, SHA,         |
|                                                                |                         |                |                | <b>BEN, NOD (3 символа)</b>                               |
|                                                                |                         |                |                | будут использоваться новые                                |
|                                                                |                         |                |                | (4 символа):                                              |
|                                                                |                         |                |                | $DEBT – плательщик$                                       |
|                                                                |                         |                |                | <b>CRED</b> - бенефициар                                  |
|                                                                |                         |                |                | $SHAR$ – смешанные расходы<br>$SLEV$ – по договору сторон |
| Комиссию списать со счета №                                    | Z                       | 1              | 28c / (H)      |                                                           |
| Код валюты счета комиссии                                      | Z                       | $\overline{2}$ | 3a/(H)         | Код валюты ISO.                                           |
|                                                                |                         |                |                | 0-обычное ПП.                                             |
| Код операции                                                   | Z                       | 3              | ln/(O)         | 1-конверсия валюты.                                       |
|                                                                |                         |                |                | 2-покупка валюты.                                         |
|                                                                |                         |                |                | 3-продажа валюты.                                         |
| Код валюты операции <sup>10)</sup>                             | $\boldsymbol{Z}$        | $\overline{4}$ | 3a / (H / O)   | Код валюты ISO.                                           |
| Комментарий к курсу валюты                                     | $\overline{Z}$          | 5              | 30x / (H)      | Разрешены только буквы                                    |
|                                                                |                         |                |                | латинского, русского и<br>белорусского алфавита           |
| Сумма операции                                                 | Z                       | 6              | 19d / (H / O)  | Обязательно к заполнению                                  |
|                                                                |                         |                |                | для конверсии, покупки или                                |
|                                                                |                         |                |                | продажи валюты.                                           |
| Детали платежа                                                 | $\mathbf Z$             | $\overline{7}$ | 53x/(H)        |                                                           |
| Регистрационный номер                                          | $\overline{Z}$          | 8              | 35x/(H)        |                                                           |
| сделки                                                         |                         |                |                |                                                           |
| Наименование страны                                            | Z                       | 9              | 30x / (H)      | Всегда сохраняется как                                    |
| отправителя платежа <sup>11)</sup>                             |                         |                |                | РЕСПУБЛИКА БЕЛАРУСЬ                                       |
| Наименование страны                                            | Z                       | $\overline{A}$ | 30x / (H)      |                                                           |
| бенефициара <sup>12)</sup>                                     |                         |                |                |                                                           |
| Номер структурного                                             | Z                       | B              | 3n/(H)         |                                                           |
| подразделения банка-                                           |                         |                |                | C 04.07.2017<br>НЕ ИСПОЛЬЗУЕТСЯ                           |
| получателя                                                     |                         |                |                |                                                           |
| Курс валюты                                                    | Z                       | $\mathcal{C}$  | 10d / (H)      |                                                           |
| Код страны бенефициара                                         | $\overline{\mathbf{Z}}$ | D              | 2a / (VO)      | RU, AU, GB,                                               |
|                                                                |                         |                |                | Согласно справочника<br>[ $N013$ ] «Κοδιιφικαπορ          |
|                                                                |                         |                |                | стран».                                                   |
|                                                                |                         |                |                | Поле заполняется если                                     |
|                                                                |                         |                |                | бенефициар нерезидент.                                    |
|                                                                |                         |                |                | Заполнение поля не                                        |
|                                                                | Z                       | E              |                | контролируется.                                           |
| Наименование страны банка<br>получателя платежа <sup>12)</sup> |                         |                | 30x / (H)      |                                                           |
| Код страны банка получателя                                    | Z                       | $\mathbf F$    | 2a / (VO)      | RU, AU, GB,                                               |
| платежа                                                        |                         |                |                | Согласно справочника                                      |
|                                                                |                         |                |                | $[N013]$ «Кодификатор                                     |
|                                                                |                         |                |                | стран».                                                   |
|                                                                |                         |                |                | Поле заполняется если                                     |
|                                                                |                         |                |                | плательщик нерезидент.<br>Заполнение поля не              |
|                                                                |                         |                |                | контролируется.                                           |
| Код страны плательщика                                         | Z                       | $\mathbf G$    | 2a / (VO)      | RU, AU, GB,                                               |
|                                                                |                         |                |                | Согласно справочника                                      |
|                                                                |                         |                |                | $[N013]$ «Кодификатор                                     |
|                                                                |                         |                |                | стран».<br>Поле заполняется если                          |
|                                                                |                         |                |                | плательщик нерезидент.                                    |
|                                                                |                         |                |                | Заполнение поля не                                        |
|                                                                |                         |                |                | контролируется.                                           |

Инструкция. Работа с ПП. ПК Клиент-банк (WEB). Ред. 15.11.2023

| Имя файла-приложения <sup>13)</sup>               | Z              | Y              | 255x/H             | Размер файла не должен<br>превышать 65536 байт.<br>В файле входного сообщения<br>оба идентификатора<br>находиться не должны                                         |
|---------------------------------------------------|----------------|----------------|--------------------|----------------------------------------------------------------------------------------------------|
| Информационная строка<br>приложения <sup>4)</sup> | Z              | Z              | 255x/H             | В тексте информационной<br>строки не должно быть<br>запрещенных символов и<br>символа « ». Для ЭПП с<br>приложением «Список на<br>зачисление» смотрите<br>ссылку 4. |
| Запрашиваемая дата<br>исполнения                  | $\overline{C}$ | $\mathbf{1}$   | 6n/(O)             | В формате ГГММДД                                                                                                    |
| Статус бенефициара                                | $\overline{C}$ | $\overline{2}$ | $\frac{3c}{0}$ (O) | Согласно усеченного<br>справочника [N061]<br>«Справочник статусов<br>субъектов» с данными:<br>INB, INI, INN, INP, INU,<br><b>INL, INZ</b>                           |
| Код типа операции                                 | $\overline{C}$ | 3              | ln/(O)             | 1 - основной платеж.<br>$0$ - возврат платежа.                                                                                                    |
| Код назначения платежа                            | D              | 1              | 5c/(0)             | Согласно справочника<br>$[N099]$ «Кодификатор<br>назначения платежа в РБ»                                                                                           |
| Код категории назначения<br>платежа 16)           | D              | $\overline{2}$ | 4c / (O)           | Согласно справочника<br>[E004] «Справочник кодов<br>назначения платежа»                                                                                             |
| Год уплаты налога <sup>15)</sup>                  | E              | 1              | 4n/(H)             |                                                                                                    |
| Код периода уплаты налога <sup>15)</sup>          | E              | $\overline{2}$ | 4c / (H)           | Согласно справочника<br>$[N102]$ «Справочник<br>периодов уплаты налогов»                                                                                            |
| Дата начала периода <sup>15)</sup>                | E              | 3              | 6n / (H)           | В формате ГГММДД                                                                                                    |
| Дата окончания периода <sup>15)</sup>             | E              | $\overline{4}$ | 6n / (H)           | В формате ГГММДД                                                                                                    |
| Код ссылочного документа                          | F              | 1              | 4c / (H)           | Согласно справочника<br>$[N101]$ «Справочник типов<br>ссылочных документов»                                                                                         |
| Дата ссылочного документа                         | G              | 1              | 6n / (VO)          | В формате ГГММДД<br>Обязательно к заполнению<br>если заполнен элемент<br>данных [ <b>F1</b> ].                                                                      |
| Номер ссылочного документа                        | H              | $\mathbf{1}$   | 35x/(yO)           | Обязательно к заполнению<br>если заполнен элемент<br>данных [ <b>F1</b> ].                                                                                          |
| Код ссылочного документа                          | F              | $\overline{2}$ | 4c / (H)           | Согласно справочника<br>$[N101]$ «Справочник типов<br>ссылочных документов»                                                                                         |
| Дата ссылочного документа                         | $\mathbf G$    | $\overline{2}$ | 6n / (VO)          | В формате ГГММДД<br>Обязательно к заполнению<br>если заполнен элемент<br>данных [F2].                                                                               |
| Номер ссылочного документа                        | H              | $\overline{2}$ | 35x / (VO)         | Обязательно к заполнению<br>если заполнен элемент<br>данных [ <b>F2</b> ].                                                                                          |

 $\overline{a}$ 

Инструкция. Работа с ПП. ПК Клиент-банк (WEB). Ред. 15.11.2023

| Код ссылочного документа       | F                     | 3              | 4c / (H)       | Согласно справочника<br>$[N101]$ «Справочник типов<br>ссылочных документов»                    |
|--------------------------------|-----------------------|----------------|----------------|------------------------------------------------------------------------------------------------|
| Дата ссылочного документа      | G                     | 3              | 6n / (VO)      | В формате ГГММДД<br>Обязательно к заполнению<br>если заполнен элемент<br>данных [ <b>F3</b> ]. |
| Номер ссылочного документа     | H                     | 3              | 35x / (VO)     | Обязательно к заполнению<br>если заполнен элемент<br>данных [ <b>F3</b> ].                     |
| Код ссылочного документа       | F                     | $\overline{4}$ | 4c / (H)       | Согласно справочника<br>$[N101]$ «Справочник типов<br>ссылочных документов»                    |
| Дата ссылочного документа      | G                     | $\overline{4}$ | 6n / (VO)      | В формате ГГММДД<br>Обязательно к заполнению<br>если заполнен элемент<br>данных [ <b>F4</b> ]. |
| Номер ссылочного документа     | H                     | $\overline{4}$ | 35x / (VO)     | Обязательно к заполнению<br>если заполнен элемент<br>данных [F4].                              |
| Код ссылочного документа       | F                     | 5              | 4c / (H)       | Согласно справочника<br>$[N101]$ «Справочник типов<br>ссылочных документов»                    |
| Дата ссылочного документа      | G                     | 5              | 6n / (VO)      | В формате ГГММДД<br>Обязательно к заполнению<br>если заполнен элемент<br>данных [F5].          |
| Номер ссылочного документа     | H                     | 5              | 35x / (VO)     | Обязательно к заполнению<br>если заполнен элемент<br>данных [F5].                              |
| Конец документа <sup>14)</sup> | $\tilde{\phantom{a}}$ |                | $\overline{O}$ |                                                                                                |

#### Примечание.

1) Элемент данных включается в файл входного сообщения системы «Клиент-банк» если банк-корреспондент банка-получателя не является банком-участником BISS. Если банк-корреспондент банка-получателя является банкомучастником BISS, указанный элемент данных заполняется из справочника банков Республики Беларусь.

<sup>2)</sup> Элемент данных включается в файл входного сообщения системы «Клиент-банк» если бенефициаром является нерезидент, не имеющий счета в банке-участнике BISS. В случае если бенефициаром (взыскателем) является юридическое лицо, указанный элемент данных заполняется из справочника банков Республики Беларусь.

3) Имя файла в данной редакции ПК не задействовано.

4) Количество строк данного вида ограничивается только размером приложения. Для ЭПП с приложением «Список на зачисление» в первой строке информационной строки должен быть обязательный параметр ZZ[DELIMITER], в последующих строках указывается список для зачисления в формате: счет перечисления, сумма перечисления, ФИО получателя, (ZZBY20AKBB30140000000000000000,3.50,Шурианов Анатолий Федорович). Счет перечисления должен быть обязательно в международном формате IBAN. Разделитель обязательно должен быть «,» (запятая), которые обслуживаются в Головном Офисе, БИК - AKBBBY2X.

 $5$ ) Если данный элемент присутствует в файле, он должен быть обязательно заполнен параметрами 0 или 1. При отсутствии элемента данных в файле, его значение принимается равным 0 (ноль) - несрочный платеж.

 $6$ ) Если данный элемент присутствует в файле, он должен быть обязательно заполнен параметрами 0 или 1. При отсутствии элемента данных в файле, его значение принимается равным 0 (ноль) – не участник BISS, если код банка (элемент данных «71») присутствует в централизованном «Справочнике банков РБ», в противном случае значение принимается равным 1 (один) – участник BISS.

 $^\gamma$  Данный элемент является обязательным к заполнению для платежей в белорусских рублях (элемент данных "51" со значением «BYN») и при условии, что получатель платежа участник BISS. Данный элемент всегда проверяется на правильность контрольного разряда.

8) Данный элемент со значением 1 (один) используется только для варианта формирования денежного перевода в адрес бенефициара нерезидента, имеющего счет для перечисления открытый в Республике Беларусь. В качестве банка получателя в данном случае выступает банк участник BISS с кодом в формате 11c (элемент данных "81") и счетом в формате 28c (элемент данных "91").

9) Данный элемент, при его заполнении, всегда контролируется на правильность контрольного разряда УНП, в соответствии с алгоритмом расчета (ТКП 061 [1]).

33

10) Данный элемент является обязательным для операций конверсии, покупки или продажи валюты (элемент данных "Z3").

11) Значения элемента данных "Z9" для всех пользователей, вне зависимости от информации, указанной в файле, автоматически при сохранении принимает значение «РЕСПУБЛИКА БЕЛАРУСЬ».

12) Если получателем платежа является резидент Республики Беларусь или нерезидент со счетами, открытыми в банках Республики Беларусь, вне зависимости от информации, указанной в файле, элементы данных "ZA" и "ZE" автоматически при сохранении принимает значение «РЕСПУБЛИКА БЕЛАРУСЬ».

13) В ПК WEB элемент данных игнорируется из-за отсутствия доступа к файловой системе на компьютере пользователя при работе через браузер.

14) В конце файла после завершающего идентификатора «~» (Конец документа) обязательно должен присутствовать перевод строки (символы 0Dh0Ah).

15) Элементы данных **[E1]**, **[E2]**, **[E3]** и [**E4**] заполняются для налоговых платежей на усмотрение пользователя. Поля являются необязательными и заполнение всех четырех полей одновременно не контролируется.

16) Если заполнен элемент данных **[A5]** «Код платежа в бюджет», то элемент данных **[D2]** «Код категории назначения платежа» должен принимать одно из значений **TAXS**, **VATX**, **WHLD**, **TREA**. Если элементы данных **[A5]** «Код платежа в бюджет» не заполнен, то элемент данных **[D2]** «Код категории назначения платежа» не может принимать значения **TAXS**, **VATX**, **WHLD**, **TREA**.

#### **ПРИЛОЖЕНИЕ 2**

#### **Пример структуры файла для импорта ПП**

<span id="page-34-0"></span>В файле для импорта ПП необходимо соблюдать порядок следования элементов данных:

12107300 410 51BYN 521000000,00 61BY73AKBB30120000000000000000 71BPSBBY2X 72BY22BPSB30120000000000000000 73РБ Г.МИНСК, ОАО "БПС-СБЕРБАНК" ЦЕНТРАЛЬНЫЙ АППАРАТ 741 81044525176 82ОАО АКБ "МЕТАЛЛИНВЕСТБАНК" 9130101810300000000100 93ОАО "СИБИРСКИЕ САМОЦВЕТЫ" A1ПРЕДНАЗНАЧЕНО ДЛЯ ПЕРЕВОДА СРЕДСТВ A2ПЛАТЕЛЬЩИКА ЯВЛЯЮЩИЙСЯ A3УЧАСТНИКОМ BISS A422 A6385 A7211007 C4Y112 C<sub>502</sub> A9NUMBER 12/2 AA200815 ABУПОЛНОМОЧЕННЫЙ ОРГАН Г.МИНСК ЗАВОДСКОЙ РАЙОН ACINN B1SLEV C1220512 C2INN C31 D112002 D2EPAY F1LIST G1220510 H1128/15 - 22 F2DISP G<sub>2220512</sub> H27880012-122 F3DEBN G3220511 H3NG28/12-00002 F4MSIN G4220507 H4N45-128-001

```
F5CINV
G5220502
H5788/12/00022512
Z1BY73AKBB30120000000000000000
Z2BYN
Z32
Z4USD
Z5
Z60,00
Z7ДЕТАЛИ ПЛАТЕЖА 
Z8РЕГИСТРАЦИОННЫЙ НОМЕР СДЕЛКИ
Z9РЕСПУБЛИКА БЕЛАРУСЬ
ZC1,8515
ZDTH
ZFRU
ZGAM
\sim
```
### **ПРИЛОЖЕНИЕ 3**

#### **РАЗРЕШЕННОЕ СИМВОЛЬНОЕ МНОЖЕСТВО Выписка из ТКП 061-2012 (07040)**

<span id="page-36-0"></span>В электронном сообщении (документе) разрешается использовать следующие символы:

A…Z – прописные латинские буквы;

А…Я – прописные буквы кириллицы, включая букву Ё;

Прописные буквы белорусского алфавита, совпадающие по начертаниям с аналогичными буквами русского алфавита, І, Ў в соответствии с СТБ 956;

 $0...9$  – цифры;

 $/ - + ($ ).,:; ' « = ? % \* – специальные графические символы (пробел, дробная черта, дефис (минус), плюс, круглая скобка левая, круглая скобка правая, точка, запятая, двоеточие, точка с запятой, одиночная кавычка, кавычки, равно, вопросительный знак, процент, звездочка);

CRLF – последовательность управляющих символов (возврат каретки, перевод строки).

Электронный документ должен быть сформирован в одной из кодировок: cp866 (DOS), cp1251 (MS Windows), koi8 (OS Unix), mac (Mac OS), UTF-8, UTF-16.